# DEVELOPMENT OF AN E-TENDERING SYSTEM FOR AN ORGANIZATION

By Md. Shahadot Hossain

# POST GRADUATE DIPLOMA IN INFORMATION AND COMMUNICATION TECHNOLOGY

Institute of Information and Communication Technology (IICT) BANGLADESH UNIVERSITY OF ENGINEERING AND TECHNOLOGY (BUET) October, 2013 The project report titled "**Development of an E-Tendering System for an Organization**" submitted by Md. Shahadot Hossain, Roll No: 1008311024, Session 2008-2009 has been accepted as satisfactory in partial fulfillment of the requirement for the Post Graduate Diploma in ICT held on 5<sup>th</sup> October, 2013.

# **BOARD OF EXAMINERS**

 Dr. Md. Saiful Islam Chairman Professor
 Institute of Information and Communication Technology (IICT) BUET, Dhaka-1000 (Supervisor)

 Dr. Md. Liakot Ali Member Professor
 Institute of Information and Communication Technology (IICT) BUET, Dhaka–1000

 Mst. Shamim Ara Shawkat Member Assistant Professor Institute of Information and Communication Technology (IICT) BUET, Dhaka-1000

i

# **CANDIDATE'S DECLARATION**

It is hereby declared that this project report or any part of it has not been submitted elsewhere for the award of any degree or diploma.

Md. Shahadot Hossain

# Acknowledgement

First of all, I would like to thank Almighty Allah for giving me the opportunity, strength and patience for carrying out this work and to complete this project.

I would also like to thank Dr. Md. Saiful Islam, Professor and Director, Institute of Information and Communication Technology, Bangladesh University of Engineering and Technology, Dhaka, Bangladesh for his valuable suggestions and constant encouragement throughout the entire period of the work, which encouraged and conducted me in each and every step of the project. I would also like to thank those who provide me various types of information to develop this system.

I would like to acknowledge the efforts given by my family members for their continuous support and inspiration, which helped me to complete the project successfully.

I would also like to reminisce the contributions and support given by my relatives and friends for completing the project in time.

# Abstract

Tendering is widely used in all over the world in all business areas such as, purchasing goods, seeking service provider, construction business etc. It is one of the fairest means of awarding contracts. Thousands of industries and business organizations have been established in Bangladesh in the last decade. Unfortunately these organizations are still working with the traditional paper based manual tendering system. The existing manual tendering system is slow, costly and time consuming. Traditional systems do not provide the interlinked information in precise and usable way. Furthermore, in tendering system there is a question about security and equal opportunity of participation in bidding.

An e-tendering system manages tenders through a web site. This can be accessed anywhere globally and has greatly improved the accessibility of tenderers. It also brings lots of opportunities including reducing costs of goods and services through aggregating purchasing volume, streamlining procedures and etc. for both the purchaser and the bidder. So definitely there is a need for a development of a web-based tendering system so that participants can get equal opportunity to submit bids via Internet. Bangladesh government has also decided to introduce e-tendering system to put an end to tender manipulation.

In this work, a complete web-based system has been developed which will give the purchaser to publish all tender notice in the Internet. The bidders have to register with the system. The bidders will be able to create their bidding profile and can apply for tender online via this system. The purchaser will examine the submitted bids and make the decision which bid is responsive/non-responsive or awarded. The awarded bidder will get an e-mail of notification of awarding. This developed e-tendering system is low cost and can be easily adopted by any organization who wants to make their tendering system online. Therefore, this web-based system can play a vital role in removing the existing difficulties of tendering system in Bangladesh.

# **Table of Contents**

|       | Title                   | Page Number |
|-------|-------------------------|-------------|
| I.    | Board of Examiners      | i           |
| II.   | Candidate's Declaration | ii          |
| III.  | Acknowledgement         | iii         |
| IV.   | Abstract                | iv          |
| V.    | Table of Contents       | v           |
| VI.   | List of Tables          | ix          |
| VII.  | List of Figures         | Х           |
| VIII. | List of Abbreviations   | xiii        |

# **Chapter-1: Introduction**

|       | Title                                      | Page Number |
|-------|--------------------------------------------|-------------|
| 1.1   | Introduction                               | 1           |
| 1.2   | Procurement/Tendering                      | 1           |
| 1.3   | Procurement Process                        | 1           |
| 1.3.1 | Business Need                              | 2           |
| 1.3.2 | Procurement Strategy                       | 3           |
| 1.3.3 | Supplier Selection and Evaluation          | 3           |
| 1.3.4 | Negotiation and Award                      | 4           |
| 1.3.5 | Induction and Integration                  | 5           |
| 1.4   | Procurement Methods                        | 6           |
| 1.5   | Web-based System                           | 7           |
| 1.6   | E-tendering System                         | 7           |
| 1.7   | Objectives with Specific Aims and Possible | 8           |
|       | Outcome                                    |             |
| 1.8   | Scopes of the Proposed e-Tendering System  | 9           |
| 1.9   | Organization of the Project Report         | 9           |

# Chapter-2: Literature Review

|     | Title                                       | Page Number |
|-----|---------------------------------------------|-------------|
| 2.1 | Introduction                                | 11          |
| 2.2 | Electronic Government Procurement (E-GP) of | 11          |
|     | Bangladesh                                  |             |
| 2.3 | E-Tendering System of Bangladesh Bank       | 15          |

# **Chapter-3: System Development Process**

|       | Title                                    | Page Number |
|-------|------------------------------------------|-------------|
| 3.1   | Introduction                             | 17          |
| 3.2   | System Development Life Cycles (SDLC)    | 17          |
| 3.3   | Outline of Methodology                   | 19          |
| 3.3.1 | Rapid Application Development (RAD)      | 19          |
| 3.3.2 | Effectiveness of RAD Model               | 20          |
| 3.3.3 | Phases of RAD                            | 21          |
| 3.4   | Feasibility Study                        | 22          |
| 3.5   | Requirement Gathering, Specification and | 23          |
|       | Planning                                 |             |
| 3.5.1 | Identify User                            | 23          |
| 3.5.2 | Analysis of Main Features                | 24          |
| 3.5.3 | Web-based Software Architecture          | 30          |
| 3.5.4 | Hardware Interfaces                      | 30          |
| 3.5.5 | Software Interfaces                      | 30          |
| 3.5.6 | Security Requirements                    | 33          |
| 3.5.7 | Easy to Use                              | 33          |
| 3.6   | Design                                   | 33          |
| 3.7   | Coding and Model Testing                 | 33          |

| 3.8  | Integration and System Testing | 34 |
|------|--------------------------------|----|
| 3.9  | Operational Mode               | 34 |
| 3.10 | Modification and Maintenance   | 34 |
| 3.11 | Summery                        | 34 |

# Chapter-4: System Design

|       | Title                              | Page Number |
|-------|------------------------------------|-------------|
| 4.1   | Introduction                       | 36          |
| 4.2   | E-R Diagram                        | 36          |
| 4.3   | Entity Diagram                     | 38          |
| 4.3.1 | Attributes of Entity Bidders       | 38          |
| 4.3.2 | Attributes of Entity Content       | 38          |
| 4.3.3 | Attributes of Entity Menu          | 39          |
| 4.3.4 | Attributes of Entity Tenders       | 39          |
| 4.3.5 | Attributes of Entity Tender Bids   | 40          |
| 4.3.6 | Attributes of Entity user          | 40          |
| 4.4   | Database Tables                    | 41          |
| 4.5   | Data Dictionary                    | 42          |
| 4.6   | Database Schema Diagram            | 47          |
| 4.7   | Software Design                    | 47          |
| 4.8   | UML Diagram                        | 48          |
| 4.8.1 | Use Case Diagram                   | 48          |
| 4.8.2 | Use Case Diagram of User (Bidder)  | 49          |
| 4.8.3 | Use Case Diagram of Administrators | 49          |
| 4.9   | Activity Diagram                   | 50          |
| 4.9.1 | Activity Diagram of Tendering      | 51          |
| 4.10  | Summery                            | 52          |

|      | Title                          | Page Number |
|------|--------------------------------|-------------|
| 5.1  | Introduction                   | 53          |
| 5.2  | Home Page                      | 53          |
| 5.3  | Sign Up Page                   | 53          |
| 5.4  | Sign In Page                   | 54          |
| 5.5  | User (Bidder's) Home Page      | 55          |
| 5.6  | Bidder's Profile Page          | 55          |
| 5.7  | Search New Tender Page         | 57          |
| 5.8  | Tender Details Page            | 57          |
| 5.9  | Biding Page                    | 58          |
| 5.10 | My Bids Page                   | 59          |
| 5.11 | Administrator login Page       | 60          |
| 5.12 | Administrator Home Page        | 60          |
| 5.13 | User Management Pages          | 61          |
| 5.14 | Bidder Management Pages        | 64          |
| 5.15 | Tenders Management Pages       | 68          |
| 5.16 | View Bids Page                 | 69          |
| 5.17 | Home Page Menu Management Page | 70          |
| 5.18 | Content Management Page        | 72          |

# **Chapter-5: Results and Discussions**

# Chapter-6: Conclusion

|     | Title        | Page Number |
|-----|--------------|-------------|
| 6.1 | Conclusion   | 76          |
| 6.2 | Future Works | 77          |

| Table No.  | Title of Table           | Page Number |
|------------|--------------------------|-------------|
| Table 4.1  | Bidders Information      | 42          |
| Table 4.2  | Categories               | 42          |
| Table 4.3  | Bidders Category         | 43          |
| Table 4.4  | Content                  | 43          |
| Table 4.5  | Content in Home Page     | 44          |
| Table 4.6  | Menu                     | 44          |
| Table 4.7  | Menu Types               | 44          |
| Table 4.8  | Tender                   | 45          |
| Table 4.9  | Tender Bids              | 45          |
| Table 4.10 | User Type                | 46          |
| Table 4.11 | User                     | 46          |
| Table 4.12 | User Profile Information | 46          |
| Table 4.13 | User To User type Map    | 47          |

# List of Tables

| Figure No. | Figure Caption                             | Page Number |
|------------|--------------------------------------------|-------------|
| Figure 1.1 | Procurement Process                        | 2           |
| Figure 1.2 | Define Business Need                       | 2           |
| Figure 1.3 | Procurement Strategy                       | 3           |
| Figure 1.4 | Supplier Selection and Evaluation          | 4           |
| Figure 1.5 | Negotiation and Award of Contract          | 5           |
| Figure 1.6 | Induction and Integration                  | 6           |
| Figure 2.1 | Schematic Representation of e-GP           | 12          |
| Figure 2.2 | E-GP System Access Diagram                 | 13          |
| Figure 2.3 | E-GP Web Page                              | 15          |
| Figure 2.4 | Bidder Login page of BB E-tendering        | 16          |
| Figure 2.5 | BB E-tendering System Diagram              | 17          |
| Figure 3.1 | SDLC phases                                | 18          |
| Figure 3.2 | Rapid Application Development Model        | 22          |
| Figure 3.3 | User Hierarchy of E-Tendering System       | 24          |
| Figure 3.4 | Registration Process of Bidders: Option-01 | 25          |
| Figure 3.5 | Registration Process of Bidders: Option-02 | 26          |
| Figure 3.6 | Tendering and Bidding System               | 27          |
| Figure 3.7 | Profile Creation Process of Bidders        | 28          |
| Figure 3.8 | Tender/Bid Awarding System                 | 29          |
| Figure 3.9 | Web-based Software Architecture            | 30          |
| Figure 4.1 | E-R Diagram                                | 37          |
| Figure 4.2 | Attributes of Entity Bidders               | 38          |
| Figure 4.3 | Attributes of Entity Content               | 38          |
| Figure 4.4 | Attributes of Entity Menu                  | 39          |
| Figure 4.5 | Attributes of Entity Tender                | 39          |
| Figure 4.6 | Attributes of Entity Tender Bids           | 40          |
| Figure 4.7 | Attributes of Entity User                  | 40          |

# List of Figures

| <b>F</b> ' <b>4</b> 0 |                                                  | 47 |
|-----------------------|--------------------------------------------------|----|
| Figure 4.8            | Schema Diagram                                   | 47 |
| Figure 4.9            | Actor and Use Case                               | 48 |
| Figure 4.10           | Use Case Diagram for Bidder                      | 49 |
| Figure 4.11           | Use Case Diagram for Administrators              | 50 |
| Figure 4.12           | Activity Diagram of Tendering                    | 51 |
| Figure 5.1            | Home Page                                        | 53 |
| Figure 5.2            | Sign Up Page (User)                              | 54 |
| Figure 5.3            | Sign In Page (User).                             | 54 |
| Figure 5.4            | Index of User (Employee).                        | 55 |
| Figure 5.5.1          | New Profile Creation Form                        | 56 |
| Figure 5.5.2          | Edit Profile Form                                | 56 |
| Figure 5.6            | New Tender Page                                  | 57 |
| Figure 5.7.1          | Tender details Page                              | 58 |
| Figure 5.7.2          | PDF Download Option for a Tender Details<br>Page | 58 |
| Figure 5.8            | Bidding Form                                     | 59 |
| Figure 5.9.1          | My Bids page                                     | 59 |
| Figure 5.9.2          | Details of a Bid Page                            | 60 |
| Figure 5.10           | Admin login Form                                 | 60 |
| Figure 5.11           | Home Page for Administrator                      | 61 |
| Figure 5.12.1         | User management Page for Admin                   | 62 |
| Figure 5.12.2         | Add new User Form                                | 62 |
| Figure 5.12.3         | Edit User Form                                   | 63 |
| Figure 5.12.4         | User Group management Page for Admin             | 63 |
| Figure 5.12.5         | Access Levels of Users Page for Admin            | 64 |
| Figure 5.13.1         | Bidding Category Management Page                 | 64 |
| Figure 5.13.2         | Add a new Bidding Category Form                  | 65 |
|                       |                                                  |    |

| Figure 5.13.3 | Edit Bidding Category Form           | 65 |
|---------------|--------------------------------------|----|
| Figure 5.13.4 | Bidders Profile Management Page      | 66 |
| Figure 5.13.5 | New Bidder's Profile Creation Form   | 66 |
| Figure 5.13.6 | Edit Bidder's Profile Form           | 66 |
| Figure 5.13.7 | Bidders to Categories Page           | 67 |
| Figure 5.13.8 | New Bidders to Categories Form       | 67 |
| Figure 5.13.9 | Edit Bidders to Categories Form      | 67 |
| Figure 5.14.1 | Tender Management Page               | 68 |
| Figure 5.14.2 | Add Tender Form                      | 68 |
| Figure 5.14.3 | Edit Tender Form                     | 69 |
| Figure 5.15.1 | Bids Management Page                 | 69 |
| Figure 5.15.2 | All Bids of a Particular Tender Page | 70 |
| Figure 5.15.3 | Bid Details Page with Options Form   | 70 |
| Figure 5.16.1 | Menu Management Page                 | 71 |
| Figure 5.16.2 | Add New Menu Item Form               | 71 |
| Figure 5.16.3 | Edit Menu Item Form.                 | 72 |
| Figure 5.17.1 | Category Management Page             | 72 |
| Figure 5.17.2 | Add New Category Form                | 73 |
| Figure 5.17.3 | Edit Category Form                   | 73 |
| Figure 5.17.4 | Article/content Management Page      | 74 |
| Figure 5.17.5 | Add New Article/Content Form         | 74 |
| Figure 5.17.6 | Edit Article/Content Form            | 75 |
| Figure 5.17.7 | Featuring a Content/Article Page     | 75 |
|               |                                      |    |

# List of Abbreviations

| Abbreviation | Description                          |  |  |
|--------------|--------------------------------------|--|--|
| ERD          | Entity Relation ship Diagram         |  |  |
| CMS          | Content Management System            |  |  |
| SRS          | Software Requirements Specifications |  |  |
| CRUD         | Create, Retrieve, Update and Delete  |  |  |
| HTML         | Hyper Text Markup Language           |  |  |
| НТТР         | Hyper Text Transfer Protocol         |  |  |
| PHP          | Personal Home Pages                  |  |  |
| CSS          | Cascading Style Sheets               |  |  |
| TEC          | Tender Evaluation Committee          |  |  |
| ТОС          | Tender Opening Committee             |  |  |
| HOPE         | Head Of Procuring Entity             |  |  |
| MySQL        | My Structured Query Language         |  |  |
| UML          | Unified Modeling Language            |  |  |
| XML          | Extensible Markup Language           |  |  |
| RAD          | Rapid Application Development Model  |  |  |
| DBMS         | Database Management System           |  |  |
| SDLC         | System Development Life Cycle        |  |  |
| DFD          | Data Flow Diagram                    |  |  |

# **Chapter 1: Introduction**

### **1.1 Introduction**

Tendering is considered to be one of the fairest means of awarding contracts and the method most likely to secure a favourable outcome for any organization in its spending of money. The basic principles of the tendering process have been applied to many business areas, such as purchasing goods, seeking service providers, business consulting, or the selection of main contractors for construction work. In various industries all over the world, all sorts of tendering method are used. With an explosive spread of the Internet and a rapid growth of information technology, tendering activity would be performed electronically through the Internet as well as other business activities. With the realization of electronic tendering through the Internet and spreading practice of international electronic tendering, the needs for international standardization are also necessary. According to such trends, the goal of this project is to develop an Internet based tendering process.

#### **1.2 Procurement/Tendering**

Procurements the overarching function that describes the activities and processes to acquire goods and services. Importantly, it is distinct from purchasing; it involves the activities for establishing fundamental requirements, sourcing activities such as market research and vendor evaluation and negotiation of contracts. It can also include the purchasing activities required to order and receive goods or services.

#### **1.3 Procurement Process**

The procurement process can be divided into five steps. Figure 1.1 shows the procurement process.

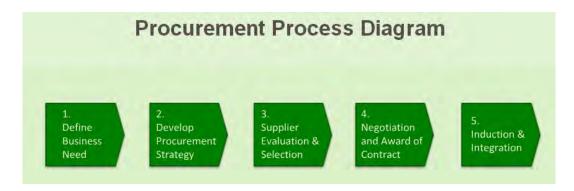

Figure 1.1: Procurement Process.

# 1.3.1 Business Need

One needs to understand what the fundamental business requirement and it is also important to understand the difference between a requirement and a solution. For example, the business requirement is to source some software to help to get information published on the company's intranet. An item of software to publish information on the company intranet is a solution not a requirement. The requirement is to be able to publish information on the intranet and it may be an outsourced solution is a better option. Figure 1.2 shows the business needs of an organization.

| 1.2.DefineDevelopBusinessProcurementNeedStrategy | 3.<br>Supp<br>Evalu<br>Selec | uation & and Award of Integration                                   |
|--------------------------------------------------|------------------------------|---------------------------------------------------------------------|
| Ldentify Business<br>Requirement                 |                              |                                                                     |
| 1.2 Knowledge<br>Capture                         |                              |                                                                     |
| Stakeholder<br>Consultation                      |                              |                                                                     |
| 1.4 Risk<br>Assessment                           |                              |                                                                     |
| 1.5 Scope and<br>Communication                   |                              |                                                                     |
| Objectives                                       | 1.                           | Capture the business requirements                                   |
|                                                  | 2.                           | Obtain full stakeholder buy in to any resulting plans and timelines |
|                                                  |                              |                                                                     |
| What you need before you start                   | 1.                           | Key Contact Details                                                 |
| What you need before you start                   |                              | Rey Contact Details<br>Business Requirements                        |
|                                                  | 2.                           |                                                                     |
| What you need before you start<br>Deliverables   | 2.                           | Business Requirements                                               |

Figure 1.2: Business Need.

### **1.3.2 Procurement Strategy**

Depending on the scale of your project, there could be a very wide range of potential solutions and approaches to your business need and a number of ways of researching the market and selecting a supplier. Figure 1.3 shows the procurement strategy of an organization.

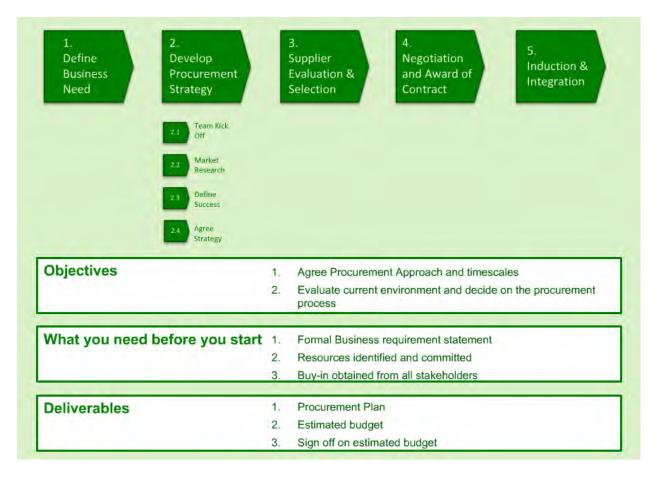

Figure 1.3: Procurement Strategy.

### **1.3.3 Supplier Selection and Evaluation**

After researching the market and establishing organization's procurement approach, they need to evaluate the solutions available. This may involve a formal tender process or an online auction. Criteria for comparing different solutions and suppliers are critical. Figure 1.4 shows the supplier selection and evaluation of an organization.

| 1.<br>Define<br>Business<br>Need<br>2.<br>Develop<br>Procurement<br>Strategy | <ul> <li>3.</li> <li>Supplier</li> <li>Evaluation &amp;</li> <li>Selection</li> <li>3.1</li> <li>Develop Pre-quai</li> <li>Strategy</li> <li>3.2</li> <li>Score, Filter</li> <li>&amp; Notify</li> <li>3.3</li> <li>Develop &amp;</li> <li>Launch Tender</li> </ul> |
|------------------------------------------------------------------------------|----------------------------------------------------------------------------------------------------|
| Objectives                                                                   | <ol> <li>Assess<br/>&amp; Filter</li> <li>To select the right suppliers and value proposition to be taken<br/>forward to final negotiation.</li> </ol>                                                                                                    |
| What you need before you start                                               | <ol> <li>Procurement Strategy</li> <li>Market Research</li> </ol>                                                                                                    |
| Deliverables                                                                 | 1. Shortlist of suppliers                                                                                                    |

Figure 1.4: Supplier Selection and Evaluation.

# 1.3.4 Negotiation and Award.

When an organization have selected a supplier it is important that detailed negotiations are undertaken. This is not just about price. It is essential to consider carefully the process by which the goods or services will be ordered and approved; how they will be delivered and returned if necessary; how the invoice process will work and on what terms payment will be made. Figure 1.5 shows the negotiation and award of contract of an organization.

| 1.<br>Define<br>Business<br>Need<br>2.<br>Develop<br>Procurement<br>Strategy | 3.<br>Suppl<br>Evalu<br>Selec | ation & and Award of Induction &                  |
|------------------------------------------------------------------------------|-------------------------------|---------------------------------------------------|
| Objectives                                                                   | 1.                            | Complete Negotiations and select best supplier    |
|                                                                              | 2.                            | Award contract                                    |
| What you need before you start                                               | 1.                            | Filtered List of Suppliers                        |
|                                                                              | 2.                            | Knowledge of Purchase to Pay process stakeholders |
| Deliverables                                                                 | 1.                            | Agreed Purchase to Pay processes and KPIs         |
|                                                                              | 2.                            | Signed Contract                                   |

Figure 1.5: Negotiation and Award of Contract.

# **1.3.5 Induction and Integration**

No goods or services should be ordered or delivered until the contract is signed. It is vital that the supplier is properly launched integrated. Figure 1.6 shows induction and integration of an organization.

| 1.<br>Define<br>Business | 2.<br>Develop<br>Procurement                       | 3.4.5.SupplierNegotiationInduction &Evaluation ∧ Award ofIntegration                                                                                                    |
|--------------------------|----------------------------------------------------|----------------------------------------------------------------------------------------------------|
| Need                     | Strategy                                           | Selection Contract                                                                                                    |
|                          |                                                    | 4.1 Launch<br>Supplier                                                                                                    |
|                          |                                                    | 4.2 Post Procurement<br>Review                                                                                                    |
|                          |                                                    | 4.3 Continuous<br>Integration                                                                                                    |
|                          |                                                    |                                                                                                    |
| Objectives               |                                                    | that the supplier is fully prepared to deliver all aspects of the contract                                                                                                    |
| Objectives               | 2. To ensure                                       | that the supplier is fully prepared to deliver all aspects of the contract<br>that all parties are familiar with agreed P2Ppolicies and procedures<br>the relevant performance measures and reporting |
|                          | <ol> <li>To ensure</li> <li>To initiate</li> </ol> | that all parties are familiar with agreed P2Ppolicies and procedures<br>the relevant performance measures and reporting                                                                               |
|                          | 2. To ensure                                       | that all parties are familiar with agreed P2Ppolicies and procedures<br>the relevant performance measures and reporting                                                                               |
|                          | <ol> <li>To ensure</li> <li>To initiate</li> </ol> | that all parties are familiar with agreed P2Ppolicies and procedures<br>the relevant performance measures and reporting<br>1. Signed contract in place                                                |
|                          | <ol> <li>To ensure</li> <li>To initiate</li> </ol> | that all parties are familiar with agreed P2Ppolicies and procedures<br>the relevant performance measures and reporting<br>rt 1. Signed contract in place<br>2. P2P policies and processes agreed     |

Figure 1.6: Induction and Integration.

### **1.4 Procurement Methods**

Procurement methods are the procedures used by the procuring entity to acquire goods, services and works. These methods can be competitive and non competitive. There's a preference for using competitive methods of procurement given that they tend to promote transparency, economy and efficiency, and limit favoritism.

Procurement methods are many, and they go by different names depending on the procurement category. Most, with few exceptions, generally fall into the following types:

- i) Open Tendering,
- ii) Request for Proposals,
- iii) Two-stage Tendering,
- iv) Request for Quotations, and
- v) Single-source Procurement.

Of the above procurement methods, open tendering, request for proposals, and two-stage tendering are considered competitive procurement methods because the solicitation documents are advertised and open to any qualified firm interested in competing for the assignment. In contrast, request for quotations and single-source procurement are considered non-competitive procurement methods because the invitation to submit offers is not advertised, and it is sent only to firms or individuals specifically invited by the procuring entity.

### 1.5 Web-based System

Any web-based system is defined as a system that can be accessed via web browsers within a network [1]. Web-based systems need only to be installed on the server placing minimal requirements on the end user workstation. This makes maintaining and updating the system much simpler as it can be done on the server [2]. Most web based applications are far more compatible across platforms than traditional installed software [3]. Web browsers are available for a multitude of operating systems. For these reasons, many of the management systems are now being developed as web-based systems.

#### **1.6 E-tendering System**

Any system that uses information and communication technologies (ICT) in order to do business can be classified as e-Business system. In fact, e-Business is a broader definition of e-Commerce because it includes not only the buying and selling of goods and services, but also servicing customers, collaborating with business partners, conducting electronic transactions within an organization.

EU literature defines e-Commerce as follows: "Electronic commerce is about doing business electronically. It is based on the electronic processing and transmission of data, including text, sound and video. It encompasses many diverse activities including electronic trading of goods and services, on-line delivery of digital content, electronic fund transfers, electronic share trading, electronic bills of lading, commercial auctions, collaborative design 9 and engineering, on-line sourcing, public procurement, direct consumer marketing and after-sales service. It involves both products (e.g. consumer goods, specialized medical equipment) and services (e.g. information services, financial and legal services); traditional activities (e.g. healthcare, education) and new activities (e.g. virtual malls) [4].

In this respect, e-Procurement is defined as a subset of e-Business concerning e-Commerce between private sector and public institutions where e-Commerce is intended as the activity of exchanging goods and services with some kind of payment by means of ICT.

From this point of view, it is possible to make many definitions for e-Procurement. In the simplest sense, e-Procurement means carrying out procurement decisions of the organization online through the use of the Internet. In other words, e-Procurement is about transforming the processes associated with public procurement and refers to automating corresponding processes of public institutions. [5] In other words, e-Procurement is more than simply buying online. It is changing the traditional way in which public institutions do business. e-Procurement involves the use of ICT in each step of the public procurement process from identification of the need to payment. Implementation of e-Procurement initiates automation of both internal and external processes associated with public procurement process.

As a system, e-Procurement is a Web-based purchasing system that offers the functionality of electronic ordering, electronic payment and enhanced administrative utilities to the public institutions. In general, e-Procurement systems are developed by using the Internet to streamline, manage and analyze the procurement activities. These systems range from basic ordering tools to complex systems that cover the entire tendering process. In each case, setting up an e-Procurement system involves implementing a software application that is customized based on the public procurement processes and rules. The resulting system should be accessible by each public institution through a Web browser that enables a secure and open purchasing environment.

### 1.7 Objectives with Specific Aims and Possible Outcome

The main goal of this project is to develop an automated e-tendering system. The specific objectives of this project are as follows:

- 1. To add, update and manage digital profile of bidders.
- 2. To provide different categories of tender this will be available for online bidding.
- 3. To provide e-mail alert when a new tender is published.
- 4. To enhance the availability of information about bidders for administrators.
- 5. To provide appropriate secured interfaces for both administrator and the bidders.

### **1.8 Scopes of the Proposed e-Tendering System**

Some scopes of this software are given below:

- 1. Any particular organization which wants to convert their traditional tendering system in to e-tendering can use this software.
- 2. A bidder can have access via any browser within a network.
- 3. A bidder will be able to know details about a tender.
- 4. A bidder will get an e-mail notification every time a new tender is published.
- 5. A bidder will be able to sign in into the system after sign up.
- 6. After signing in a bidder will be able to
  - Edit personal information.
  - Create/update bidding profile.
  - Change the password.
  - View upcoming tenders.
  - Submit bid for a tender.
- 7. An administrator will be able to log in into the system using given password.
- 8. After signing in an administrator will be able to
  - Change the password.
  - Add, view, edit and delete; bidders, tender categories, tendersetc. information.
  - Grant or cancel bidders profile request.
  - View submitted tenders and awards the bid.

### **1.9 Organization of the Project Report**

**Chapter 1: Introduction:** The first chapter of project documentation discusses about tendering system and web based tendering system at first. Then objectives and scope of the project as well as organization of the project report have been discussed.

**Chapter 2: Literature Review:** This chapter talks about the existing e-tendering solutions in our country.

**Chapter 3: System Development Process:** Rapid Prototyping Software Development Life Cycle is used for developing this application. This chapter describes the development of this project according to SDLC.

**Chapter 4: System Design:** In this chapter, design part of the project which includes database design, ERD, Software design, UML diagram, Activity diagram etc. are explained.

Chapter 5: Results and Discussions: This chapter describes different functional pages and modules of the project.

**Chapter 6: Conclusion:** Finally the last chapter of project documentation describes the conclusions and recommendations for future work and ends with references.

## 1.10 Summary

All the organizations all over the world need to purchase various types of products or services to meet their requirement. Tendering is considered to be one of the fairest means of awarding contracts and this method is using for a long time in all over the worlds.

Now a day's industries, business and personal worlds are dominated by a wide range of technologies and e-activities, including: computers, email, internet, web sites, etc, finding it more and more difficult to function without them. Yet, the success of any profession is described as going beyond simply exchanging electronic information. Successful implementation of ICT and innovative web-based e-solutions requires careful consideration to meet industry needs.

# **Chapter 2: Literature Review**

### 2.1 Introduction

The rapid pace of technological advancement over the last three decades has transformed the traditional business process to an electronic format. Today business and governments are largely reliant on ICT to communicate and enter into contacts. One aspect of this transformation has been the adoption of electronic tendering systems or (e-tendering)

E-tendering is increasingly being adopted throughout the world. E-tendering, in its simplest form, is described as the electronic publishing, communicating, accessing, receiving and submitting of all tender related information and documentation via the internet, thereby replacing the traditional paper-based tender processed, and achieving a more efficient and effective business process for all parties invade.

In this chapter we will describe about some e-tendering systems using in Bangladesh.

### 2.2 Electronic Government Procurement (e-GP) of Bangladesh

Electronic Government Procurement (e-GP) [9] is the application of an efficient high quality management framework to public sector procurement, facilitated through online information and processes. e-GP has the potential to strengthen the accountability, transparency, efficiency and effectiveness of this sensitive high value government function.

For most jurisdictions, it represents both an opportunity for procurement reform and changing the way procurement is conducted. The development of e-GP depends more on getting the policy, strategic planning, management and governance components in place, rather than just the actual application of the technology.

A schematic representation of a mature example of e-GP is shown in Figure 2.1.

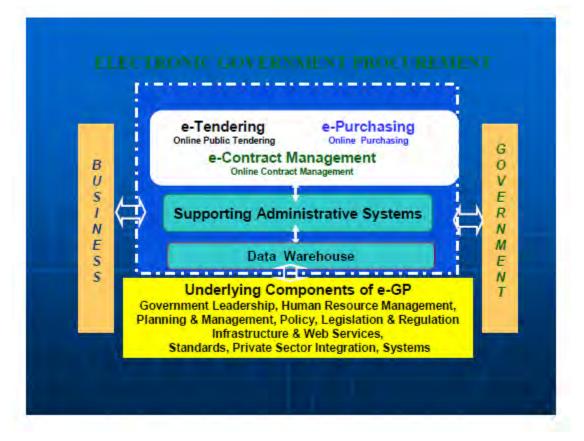

Figure 2.1 Schematic Representation of e-GP

e-GP is usually conducted through a common web site that allows for the registration of suppliers and buyers, and public access to procurement policy, guidelines, procurement opportunities, process stages and procurement outcomes (i.e. who won the contracts, cost, duration etc.). The procurement systems on the website can be accessed by both buyers and suppliers and allow the procurement process to be conducted online. They usually cover:

- e-Tendering: public tendering for works, goods and services
- e-Purchasing: the purchasing of high volume, low value, goods such as stationery, furniture and tools
- e-Contract Management: the development and management of contracts to assist managers to provide good quality documentation, and manage more effectively the quality of the procurement outcomes, timelines and costs. Elements of this system may be incorporated in the above systems.

There may also be other associated systems to provide information and management support such as an online procurement library containing policy statements, guidelines, document templates and procurement advice to assist in the operation of the process. The procurement systems are usually integrated with government administrative systems so that payments can be made online, and issues such as asset planning and management information can be linked to the procurement cycle.

#### Figure 2.2 shows the access diagram of e-GP system.

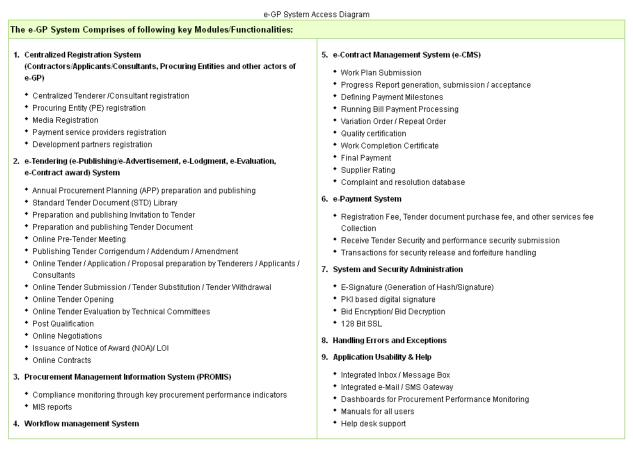

Figure 2.2: e-GP System Access Diagram

The procurement systems may also be linked to a data warehouse so that procurement trends, and information and analysis can be undertaken by both government and business to assist improved decision-making. The e-GP systems are supported by a number of critical key components. For example, having a viable information and communication infrastructure would provide suppliers and buyers with good quality, inexpensive access to the Internet.

There is also strong support from the components of:

- government leadership and policy that sets the direction for e-GP
- legislation and regulatory process that are consistently applied and monitored
- comprehensive procurement planning and management in both the procurement agencies and in agencies across government that supports the integrity, transparency, efficiency and effectiveness of the government procurement market
- active integration of suppliers to support increased access to procurement opportunities, a fair competitive market, and a more streamlined and consistent processes.

Many of these components should be in place in supporting the current approach to government procurement.

The e-GP System has been implemented in two phases:

- e-Tendering System: Covering complete e-tendering processes such as centralized user registration, preparation of Annual Procurement Plan (APP), preparation of Bid\Tender document, preparation of Bids/Tenders, invitation of Tenders, sale of Tender Documents (eTD), conducting online pre-bid meeting, collection of bid\Tender security, on-line Bid\Tender submission, Bid opening & evaluation, negotiations (where applicable), and contract awards.
- e-Contract Management System (e-CMS): Covering complete eContract Management processes, such as preparation of work plan and its submission, defining milestone, tracking and monitoring progress, generating reports, performing quality checks, generating running bills, vendor rating and generating completion certificate.

Figure 2.3 shows the web page of e-GP system.

| C C C                                           |                                                                                                    |                                                                                                    |                           |                                       | Cont     |
|-------------------------------------------------|----------------------------------------------------------------------------------------------------|----------------------------------------------------------------------------------------------------|---------------------------|---------------------------------------|----------|
| GP -GP                                          | your Keyword here                                                                                                    | eTend                                                                                                    | lers                      | × 1                                   | Search   |
|                                                 | 🔉 📄 eTenders 📑 Annual Procure                                                                                                    | ment Plans 🍸 eContracts                                                                                          | Separred Tenderers        | Reports                               | Off-line |
| aturday, 07 Sep. 2013 23:36:56<br>BST           |                                                                                                    |                                                                                                    |                           |                                       |          |
|                                                 | About e-Government Procur                                                                                                    | ement (e-GP) System                                                                                              | •                         |                                       |          |
| বুয়া<br>                                       | National e-Government Procurement (<br>Bangladesh is developed, owned and                                                                                                    | being operated by the Centra                                                                                     | Procurement Technical Ur  | nit (CPTU), IME Divis                 | ion of   |
|                                                 | of Planning. The e-GP system provid<br>Procuring Agencies (PAs) and Procurin                                                                                                    |                                                                                                    | rry out the procurement a | ctivities by the Publ                 | ic Age   |
| 🕻 User Login                                    | The e-GP system is a single web por                                                                                                    | and the second second second second second second second second second second second second second second second |                           | Contraction of Charlenger of Contract |          |
| e-mail ID                                       | related activities using a dedicated sec<br>the e-GP web portal is accessible by th                                                                                                    |                                                                                                    |                           | n e-GP Data Center                    | at CP1   |
|                                                 | This complete e-GP solution introduce                                                                                                    |                                                                                                    |                           | and the second second second second   |          |
|                                                 | Bank and gradually used by all government organizations. This online platform also helps them ensuring equal acces<br>Bidders/Tenderers and also ensuring efficiency, transparency and accountability in the public procurement pro-<br>Bangladesh. |                                                                                                    |                           |                                       |          |
| Login Forgot Password?                          | Bidders/Tenderers and also ensurin                                                                                                    | Contract of the second statement of the second statement of the second statement of the second statement of the  |                           |                                       |          |
| Login Forgot Password?<br>New User Registration | Bidders/Tenderers and also ensurin                                                                                                    | Contract of the second statement of the second statement of the second statement of the second statement of the  |                           |                                       |          |
|                                                 | Bidders/Tenderers and also ensurin                                                                                                    | Contract of the second statement of the second statement of the second statement of the second statement of the  |                           | public procuremen                     | t proc   |

Figure 2.3: e-GP Web Page.

# 2.3 E-Tendering System of Bangladesh Bank.

The introduction of e-tender in the Bangladesh Bank (BB) [10] has made possible fair, free and fearless participation of tenderers in the bidding process eliminating domination of muscle power and shortening the procurement cycle. In this system all tender notice of BB will be published via Internet, after registration bidders will receive email alert for the system, and bidders will participate the bid online.

| BAN                                                                                                    | IGLADESH BANK<br>Central Bank of Bangladesh                                     | eTender.                          |
|----------------------------------------------------------------------------------------------------|---------------------------------------------------------------------------------|-----------------------------------|
|                                                                                                    |                                                                                 | lome Registration Forget Password |
|                                                                                                    | Sign In                                                                         |                                   |
|                                                                                                    | Already registered - sig                                                        | n in here                         |
| Email:                                                                                                    | Password:                                                                       | Sign In                           |
|                                                                                                    |                                                                                 | forget your password? click here! |
|                                                                                                    | Not registered?                                                                 |                                   |
| and the second second se | the service, you will need to register<br>- Access to business opportunities wi |                                   |
|                                                                                                    | - Email alerts as new opportunitie<br>Register Now!                             |                                   |
|                                                                                                    |                                                                                 |                                   |

Figure 2.4: Bidder Login Page of BB E-tendering.

Figure 2.4 shows the bidder login page of Bangladesh Bank e-tendering system.

Since its introduction in May 2010 Bangladesh Bank has already given 350 contracts out of 400 to winning bidders for procurement of goods through e-tender replacing the cumbersome method of inviting tender and awarding contract. The practice of e-tender minimizes use of papers on tendering exercises and reduce hassles involved in communication and administration and reduce labour intensive tasks of receipt, recording and distribution of tender. In fact, this e-tender tool transforms a rigid, process driven environment into a flexible, result driven landscape.

Figure 2.5 shows Bangladesh Bank E-tendering system diagram

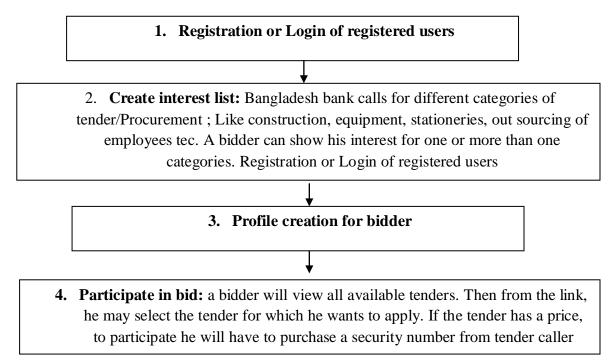

Figure 2.5: BB e-Tendering System Diagram

# **Chapter 3: System Development Process**

### **3.1 Introduction**

For development the e-tendering system we perform feasibility study, and gather the requirements according to the SDLC. In this chapter we also identified the main features of the developed e-tendering system and users of the system we also find out hardware and software interface, security interface.

#### **3.2 System Development Life Cycles (SDLC)**

The system development life cycle is the overall process of developing, implementing, and retiring information systems through a multistep process from initiation, analysis, design, implementation, and maintenance to disposal. The SDLC aims to produce a high quality system that meets or exceeds customer expectations, reaches completion within times and cost estimates, works effectively and efficiently in the current and planned Technology infrastructure, and is inexpensive to maintain and cost-effective to enhance.

Computer systems are complex and often (especially with the recent rise of service-oriented architecture) link multiple traditional systems potentially supplied by different software vendors. To manage this level of complexity, a number of SDLC models or methodologies have been created, such as "waterfall"; "spiral"; "Agile software development"; "rapid prototyping"; "incremental"; and "synchronize and stabilize".

SDLC is used during the development of an IT project; it describes the different stages involved in the project from the drawing board, through the completion of the project.

#### Systems Development Phases

The SDLC framework provides a sequence of activities for system designers and developers to follow. It consists of a set of steps or phases in which each phase of the SDLC uses the results of the previous one.

A Systems Development Life Cycle (SDLC) adheres to important phases that are essential for developers, such as planning, analysis, design, and implementation, and are explained in the section below. Figure 3.1 shows SDLC Phases.

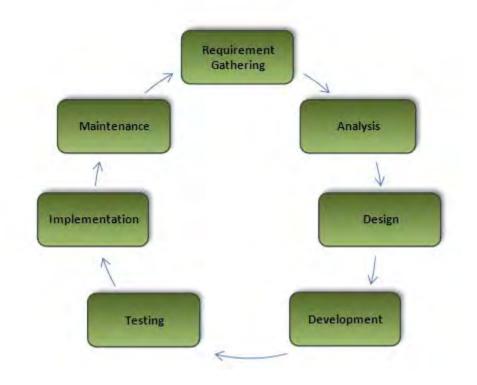

Figure 3.1: SDLC phases.

- **Requirement gathering**: in this step, the basic requirement of the project is identified and identify the problems. Describes the costs and benefits.
- Analysis: Defines project goals into defined functions and operation of the intended application. Analyzes end-user information needs.
- **Design**: Describes desired features and operations in detail, including screen layouts, business rules, process diagrams, pseudo code and other documentation.
- **Development**: The real code is written here.

- **Testing**: Brings all the pieces together into a special testing environment, then checks for errors, bugs and interoperability.
- **Implementation**: The final stage of initial development, where the software is put into production and runs actual business.
- **Maintenance**: During the maintenance stage of the Life-Cycle, the system is assessed to ensure it does not become obsolete. This is also where changes are made to initial software. It involves continuous evaluation of the system.

### 3.3 Outline of Methodology

There are many different SDLC models and methodologies, but each generally consists of a series of defined steps or phases. For any SDLC model that is used, information security must be integrated into the SDLC to ensure appropriate protection for the information that the system will transmit, process, and store.

**Some SDLC models are:** waterfall, fountain, spiral, build and fix, rapid prototyping, incremental, and synchronize and stabilize.

In this project we will followed the "**Rapid application development Model**". The brief overview of the process is depicted below.

### **3.3.1 Rapid Application Development (RAD)**

Rapid application development (RAD) is a software development methodology that uses minimal planning in favour of rapid prototyping. The "planning" of software developed using RAD is interleaved with writing the software itself. The lack of extensive pre-planning generally allows software to be written much faster, and makes it easier to change requirements.

Rapid Application Development (RAD) is a term originally used to describe a software development process first developed and successfully deployed during the mid-1970s by the New York Telephone Co's Systems Development Centre under the direction of Dan Gielan.

Following a series of remarkably successful implementations of this process, Gielan lectured extensively in various forums on the methodology, practice, and benefits of this process.

Rapid application development was a response to processes developed in the 1970s and 1980s, such as the Structured Systems Analysis and Design Method and other Waterfall models. One problem with previous methodologies was that applications took so long to build that requirements had changed before the system was complete, resulting in inadequate or even unusable systems. Another problem was the assumption that a methodical requirements analysis phase alone would identify all the critical requirements. Ample evidence attests to the fact that this is seldom the case, even for projects with highly experienced professionals at all levels.

Starting with the ideas of Brian Gallagher, Alex Balchin, Barry Boehm and Scott Shultz, James Martin developed the rapid application development approach during the 1980s at IBM and finally formalized it by publishing a book in 1991, Rapid Application Development.

Figure 3.2 shows Rapid Application Development Model

### 3.3.2 Effectiveness of RAD Model

The shift from traditional session-based client/server development to open session less and collaborative development like Web 2.0 has increased the need for faster iterations through the phases of the software development process. This, coupled with the growing use of open source frameworks and products in core commercial development, has, for many developers, rekindled interest in finding a silver bullet RAD methodology.

Although most RAD methodologies foster software re-use, small team structure and distributed system development, most RAD practitioners recognize that, ultimately, no one "rapid" methodology can provide an order of magnitude improvement over any other development methodology.

All types of RAD have the potential for providing a good framework for faster product development with improved software quality, but successful implementation and benefits often hinge on project type, schedule, software release cycle and corporate culture. It may also be of interest that some of the largest software vendors such as Microsoft and IBM do not extensively use RAD in the development of their flagship products and for the most part, they still rely primarily on traditional waterfall methodologies with some degree of spiraling.

Since rapid application development is an iterative and incremental process, it can lead to a succession of prototypes that never culminate in a satisfactory production application. Such failures may be avoided if the application development tools are robust, flexible, and put to proper use. This is addressed in methods such as the 2080 Development method or other post-agile variants.

### 3.3.3 Phases of RAD

- Requirements Planning phase combines elements of the system planning and systems analysis phases of the Systems Development Life Cycle (SDLC). Users, managers, and IT staff members discuss and agree on business needs, project scope, constraints, and system requirements. It ends when the team agrees on the key issues and obtains management authorization to continue.
- 2. User design phase during this phase, users interact with systems analysts and develop models and prototypes that represent all system processes, inputs, and outputs. The RAD groups or subgroups typically use a combination of Joint Application Development (JAD) techniques and CASE tools to translate user needs into working models. User Designis a continuous interactive process that allows users to understand, modify, and eventually approve a working model of the system that meets their needs.
- Construction phase focuses on program and application development task similar to the SDLC. In RAD, however, users continue to participate and can still suggest changes or improvements as actual screens or reports are developed. Its tasks are programming and application development, coding, unit-integration and system testing.
- 4. Cutover phase resembles the final tasks in the SDLC implementation phase, including data conversion, testing, changeover to the new system, and user training. Compared with traditional methods, the entire process is compressed. As a result, the new system is built, delivered, and placed in operation much sooner.

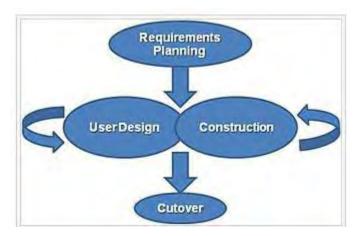

Figure 3.2: Rapid Application Development Model.

#### 3.4 Feasibility Study

A project feasibility study is an exercise that involves documenting each of the potential solutions to a particular business problem or opportunity. The purpose of a Project Feasibility Study is to clarify the wanted outcome of the project. It is important to understand what the project will deliver. If a project is seen to be feasible from the results of the study, the project can be continued to the next stage.

In various industries all over the world, there are all sorts of tendering action being performed including public procurement of construction works, service and goods. But the existing procurement process is inefficient and with an explosive spread of the Internet and a rapid growth of information technology, the conversion of existing tendering process to an e-tendering is a requirement of time. The electronic transformation of the public procurement processes will offer the potential for significant savings from its early stages. It also brings lots of opportunities including reducing costs of goods and services through aggregating purchasing volume, streamlining procedures and etc. for both the government and the private sector.

E-tendering provides Organizations can access various goods and services from a variety of vendors whereas vendors can reach all the opportunities easier than ever before. As a result, both

Organization and vendors will benefit from a common platform where the former can get all the information to make a purchase decision.

Proposed E-Tendering will provide the following benefits

- The information and contract awards will be accessed easier and faster.
- Vendors will have a chance to present the technical and non-technical descriptions, prices and promotions related with their goods and services.
- The public procurement related processes like managing orders, managing inventories, financing, etc. will be more efficient and effective.
- Time and cost associated with business meetings will be reduced.
- The time consumed in the bureaucratic inertia will be reduced.
- New opportunities for SMEs will be formed such as increased participation in supply chain.

### 3.5 Requirement Gathering, Specification and Planning

Requirement gathering, specification and planning are essential parts of any project and project management. During this process, different similar software is analyzed and discussions are made with different companies about the software. The software and hardware requirements are also studied and specified in this phase. Different types of idea about the development are written up. The requirement process is completed when the specifications for the new software product are written in a formal document called the requirements specification document. In planning phase, a plan is made to develop this software with requirement specification document.

#### 3.5.1 Identify User

Identifying the administrator and the users of software is very important. Figure 3.3 shows user hierarchy of e-tendering system. The different categories of users of the software are as follows:

**System Administrator:** System administrator can do anything on the site, in all pages. System administrator is responsible for updating and maintaining the database and codes of the software. In e-tendering the System Administrator is the Head of Procuring Entity (HOPE).

Administrators: An administrator is a responsible person appointed by the organization, who canapprove bidders profile, can create new tenders, and change his/her own password. The administrators also can view/edit/delete/insert bidders, tender categories and register a bidder in a category.

**Users (Bidders):** The main Users are the registered bidders of the organization who will use this software. To bid in a tender, a bidder should have the basic computer using ability. By signing in user can see all general information and can also apply for tender, can update personal information, bidding profileand change his/her own passwordetc.

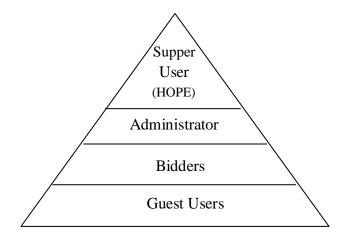

Figure: 3.3: User Hierarchy of E-Tendering System

**Guest Users:** these users are mainly those who will view the static pages of the website such as Home, About Us etc. This type of users will not view any other pages until they are registered. On short we may say the user before registration is a guest user.

#### 3.5.2 Analysis of Main Features

The E-tendering System software is designed to manage full tendering system online more effectively and efficiently. An administrator can add new tenders, add/edit/delete vendors, vendors profile and tender categoriesusing this software. Some key features of E-tendering System are discussed bellow.

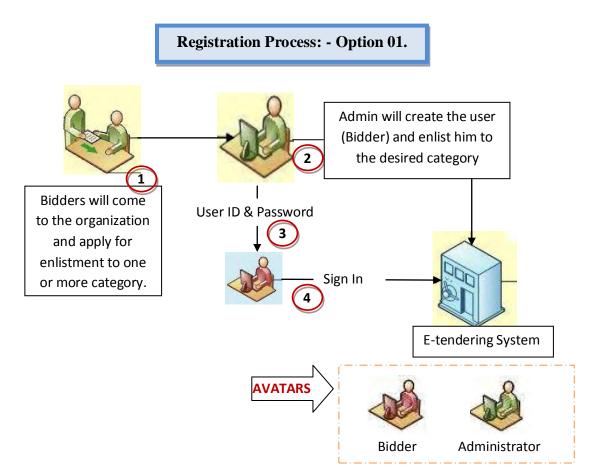

Figure 3.4: Registration Process of Bidders

## **Bidder Registration Process**

A Bidder can register in two wayes. First, the bidder will go to the organization and apply with all his papers the admin will create his user and provide a username and password by using that be wlill be able to sign in in to the system. Second a bidder will register with a user-id, password and a valid e-mail address, a test e-mail will be sent to that email address user have to confarm that e-mail by clicking the link with the e-mail. After finishing the registration process the bidder will go to the organization and submit his paper for approval. Figure 3.4 and Figure 3.5 shows the registration process of bidders.

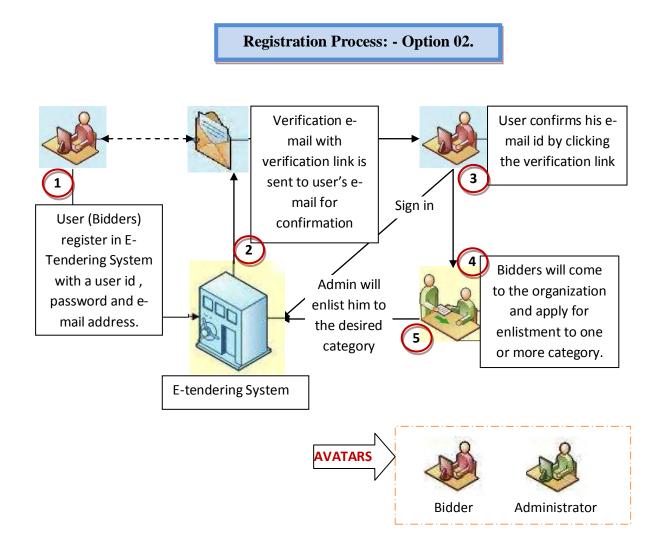

Figure 3.5: Registration Process of Bidders

## **Bidder and Tender Creation**

Administrators have power to create bidders at first time and approve/unapproved there bidding profile. Administrators have power to change/create/delete a bidder's bidding categories. Administrators have also power to create tenders but they will not be able to change anything after creation. Only Super Admin has the power to change anything in the tender.

### **Tendering and Bidding System**

A Bidder first applies for registration. After successful registration a bidder have to create a Bidding profile. After approval of the bidding profile by any admin a Bidder can apply for any tender. A bidder need to go to the tender page and all information about the tender is in there. He can download these documents. All information of the bidder will be displayed in the bidder profile page. Bidder can edit/update his profile. Administrator should have to approve a profile after edited. A bidder will also view the tenders he applied. Figure 3.6 shows the tendering and bidding system.

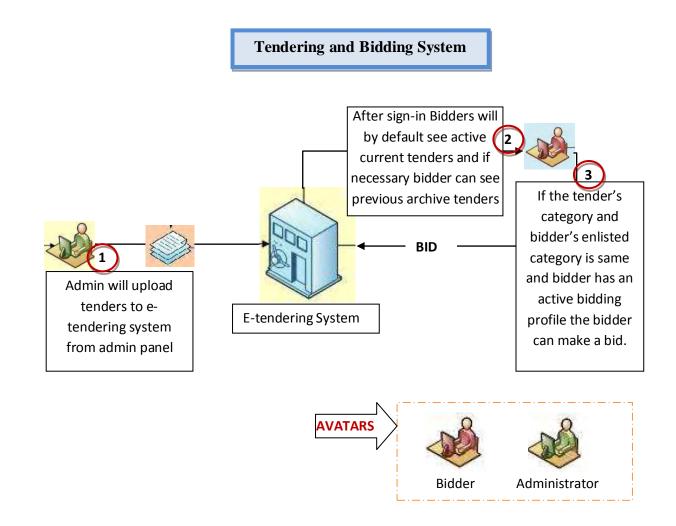

Figure 3.6: Tendering and Bidding System

### **Profile Creation**

Every bidder have to have a valid biding profile. A bidder will login to the system and submit all necessary papers and the administrator will approve the bidding profile. Figure 3.7 shows profile creation process of bidders.

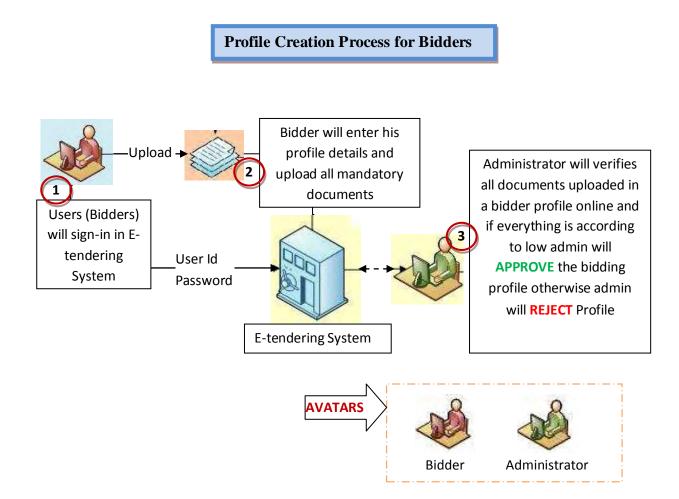

Figure 3.7: Profile Creation Process of Bidders

## **Control Information**

After the submission time the super administrators can see how much bid are submitted in a tender and he will be able to award the tender to someone. Normal administrators or any other users have no power to view bid information. Users can only view limited information.

### **Download/Print Option**

Bidders will be able to download there profile in PDF format. They will also able to download the tender documents in a PDF format. The administrators also have the privilege to download any tender information or bidding information with profile of bidder in PDF format. Figure 3.8 shows tender/bid awarding system.

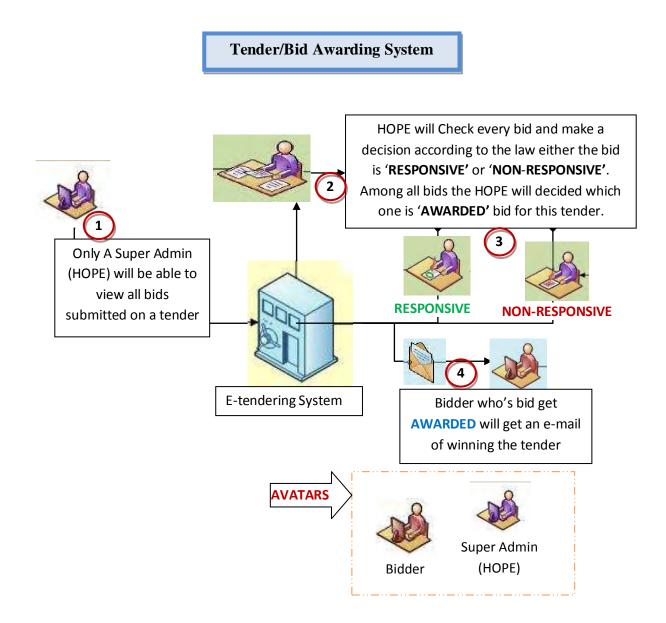

Figure 3.8: Tender/Bid Awarding System

### 3.5.3 Web-based Software Architecture

The developed Web-based E-tendering System works within a network (Intranet). Figure 3.9 shows the web-based software architecture. The architecture for the web based system contains three necessary components [11]:

- The Data and Data Server
- The Web Application and Web Server
- The Client Application and Client.

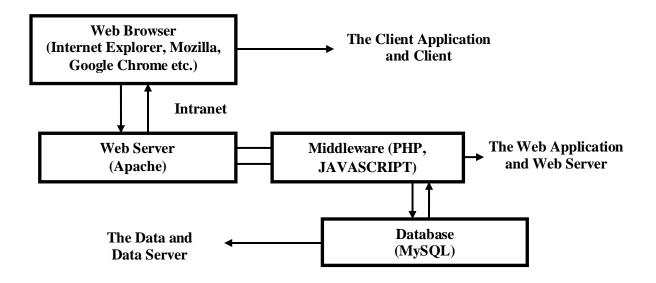

Figure 3.9: Web-based Software Architecture.

# 3.5.4 Hardware Interfaces

Now days, every company have computer, internet facilities and printers. To implement the etendering system an organization will need a domain and a database server. The software will be hosted on the web server and from anywhere this software is accessible via internet. Printer will be necessary if anyone wants to print the documents generated from the system.

# **3.5.5 Software Interfaces**

In this project the following software are used:

| Wel               | o Browsers (Microsoft Internet Explorer/Mozilla Firefox)                       |
|-------------------|--------------------------------------------------------------------------------|
| Version number:   | 9 or later.                                                                    |
| Source:           | Microsoft Corporation.                                                         |
| Purpose:          | To display the information on the website in a neat and organized way.         |
| _                 | And also to help one navigate around the web easily.                           |
| Definition of the | The Microsoft Internet Explorer is the software, which provides a flexible     |
| Interface:        | and reliable browsing experience with enhanced Web privacy features for        |
|                   | all users.                                                                     |
|                   | PHP: Personal Home Pages                                                       |
| Version number:   | 5.2.6.                                                                         |
| Source:           | PHP Group.                                                                     |
| Purpose:          | To build web pages, this works with MySQL database and Apache server.          |
| Definition of the | PHP is a widely-used general-purpose scripting language that is especially     |
| Interface:        | suited for Web development and can be embedded into HTML.                      |
|                   | Apache HTTP Server                                                             |
| Version number:   | 2.0.5.5.                                                                       |
| Source:           | The Apache Software Foundation.                                                |
| Purpose:          | In order to execute the client site of this software, the web server specified |
|                   | above is required as the provider of the client software at the server site.   |
| Definition of the | The Apache HTTP Server Project is an effort to develop and maintain an         |
| Interface:        | open-source HTTP server for modern operating systems including UNIX            |
|                   | and Windows NT. The goal of this project is to provide a secure, efficient     |
|                   | and extensible server that provides HTTP services in sync with the current     |
|                   | HTTP standards.                                                                |
|                   | Adobe Dreamweaver CS4                                                          |
| Version number:   | CS4.                                                                           |
| Source:           | Adobe System.                                                                  |
| Purpose:          | The web development tool specified above is helpful for designing and          |
|                   | coding the project.                                                            |
| Definition of the | Adobe Dreamweaver is the industry-leading web development tool,                |
|                   |                                                                                |

| Interface:                      | enabling users to efficiently design, develop and maintain standard based                                                                                                    |  |  |
|---------------------------------|----------------------------------------------------------------------------------------------------|--|--|
|                                 | websites and applications.                                                                                                    |  |  |
|                                 | MySQL: My Structured Query Language                                                                                                    |  |  |
| Version number:                 | 5.0.                                                                                                    |  |  |
| Source:                         | MySQL.                                                                                                    |  |  |
| Purpose:                        | Required as database server.                                                                                                    |  |  |
| Definition of the               | MySQL is the world's most popular open source database software. With                                                                                                    |  |  |
| Interface:                      | superior speed, reliability, and ease of use, MySQL has become the                                                                                                    |  |  |
|                                 | preferred choice of corporate IT Managers because it eliminates the major                                                                                                    |  |  |
|                                 | problems associated with downtime, maintenance, administration and                                                                                                    |  |  |
|                                 | support.                                                                                                    |  |  |
|                                 | JavaScript/ECMAScript                                                                                                    |  |  |
| Version number:                 | 1.6.                                                                                                    |  |  |
| Source:                         | ECMA organization.                                                                                                    |  |  |
| Purpose:                        | For opening or popping up a new window, Validation of web form (input                                                                                                    |  |  |
|                                 | values to make sure that they will be accepted before they are submitted to                                                                                                    |  |  |
|                                 | the server) etc.                                                                                                    |  |  |
| Definition of the               | JavaScript is an object-oriented scripting language used to enable                                                                                                    |  |  |
| Interface:                      | programmatic access to objects within both the client application and                                                                                                    |  |  |
|                                 | other applications. It is primarily used in the form of client-side                                                                                                    |  |  |
|                                 | JavaScript, implemented as an integrated component of the web browser,                                                                                                    |  |  |
|                                 | allowing the development of enhanced user interfaces and dynamic                                                                                                    |  |  |
|                                 | websites.                                                                                                    |  |  |
|                                 | CSS: Cascading Style Sheets                                                                                                    |  |  |
| Version number:                 | CSS 2.1.                                                                                                    |  |  |
| Source:                         | World Wide Web Consortium.                                                                                                    |  |  |
| Purpose:                        | To enable the separation of document content from document                                                                                                    |  |  |
|                                 | presentation, including elements such as the colours, fonts, and layout.                                                                                                    |  |  |
| Definition of the<br>Interface: | Cascading Style Sheets (CSS) is a style sheet language used to describe<br>the presentation semantics (that is, the look and formatting) of a document<br>written in a markup language. |  |  |

### **3.5.6 Security Requirements**

Most IT departments have security requirements for applications. Web applications are not exceptional. The requirements are often written as checklists.

- Requires password and have options to change password.
- Web and database servers should be physically secured.
- Username and password will be checked before starting every page.
- Use a secured password for the SQL Server administrator, SA.

### 3.5.7 Easy to Use

This system is self explanatory. So, minimum computer knowledge is required to use this software.

#### 3.6 Design

The design phase describes how the software is constructed so that it fulfills the specifications agreed upon in the requirements specification document. It explains required features and operations in detail, including database design, software design, screen layouts and other documentation. When the design is completed it is recorded in the design specification document. There are different types of design to develop this software like ERD, UML etc. Design stage is described in details in Chapter 4.

#### **3.7 Coding and Model Testing**

In this stage, the designs are translated into code. The software is divided into separate units called modules, in order to handle the complexity of the programming process. All rules and regulations of programming language are maintained properly. Computer programs are written using Dreamweaver tool. According to the type of application, the right programming language is chosen. Different high level programming languages like PHP [11], MySQL [13], Apache [14], JavaScript [15], AJAX [15], HTML [15], XML [15], CSS [15] etc. are used for coding. In this software for managing the web contain we use a PHP CMS (Content Management System) Joomla2.5 [12]. And MVC (Model-Controller-View) technic in coding.

### 3.8 Integration and System Testing

During this stage, the individual modules of the software product are combined to form the integrated software product. A special testing environment is created to check for errors, bugs and interoperability.

### **3.9 Operational Mode**

At this stage, the checked software is ready for use. If required, the modification stage will modify and enhance the system according to the difficulty.

#### **3.10 Modification and Maintenance**

After the system is in operation, various changes are made in order to fix bugs, to add new functionality, to port the software to new platforms, or to adapt the software to new technologies during the modification and maintenance phase of the system. Although it may seem that the development of the software is finished after its delivery, this is far from true. Even a successful software product need to be developed/modified to meet the changing needs of the clients.

### 3.11 Summery

The software development lifecycle (SDLC) is not only a great way to ensure the software to meet the needs of business and customers, but it is also essential in supporting the software once it's published. SDLC is a process used by software industry to design, develop and test high quality software. The SDLC aims to produce high quality software that meets or exceeds customer expectations, reaches completion within times and cost estimates. SDLC is a framework to guide the development to make it more systematic and efficient. Using SDLC we will be able to tell how long it will take to complete the project, to test and deploy. Not only that, we'll have an easier time debugging and finding flaws in the software program or make enhancement to it. We have planed our development according to the standard SDLC.

We have gone through all the steps of SDLC and analyse as details as possible and made our development decisions.

# **Chapter 4: System Design**

### **4.1 Introduction**

The software system design describes the desired software features in detail, including database design (ER diagram), software design (UML is produced here), screen layouts and other documents. In system design, the software's overall structure is defined with a full data dictionary. These design elements are intended to describe the software in detail that helps to develop the software with minimal additional input.

### 4.2 E-R Diagram

An entity-relationship (E-R) diagram is a graphical representation of entities and their relationships to each other, typically used in computing in regard to the organization of data within databases or information systems. There are three basic elements in E-R diagram:

- Entities (tables) are the elements about which one seek information. Boxes are commonly used to represent entities.
- Attributes are the data one collect about the entities. Ovals are used to represent attributes.
- Relationships provide the structure needed to draw information from multiple entities.
   Diamonds are normally used to represent relationships.

Figure 4.1 shows E-R diagram of e-tendering system.

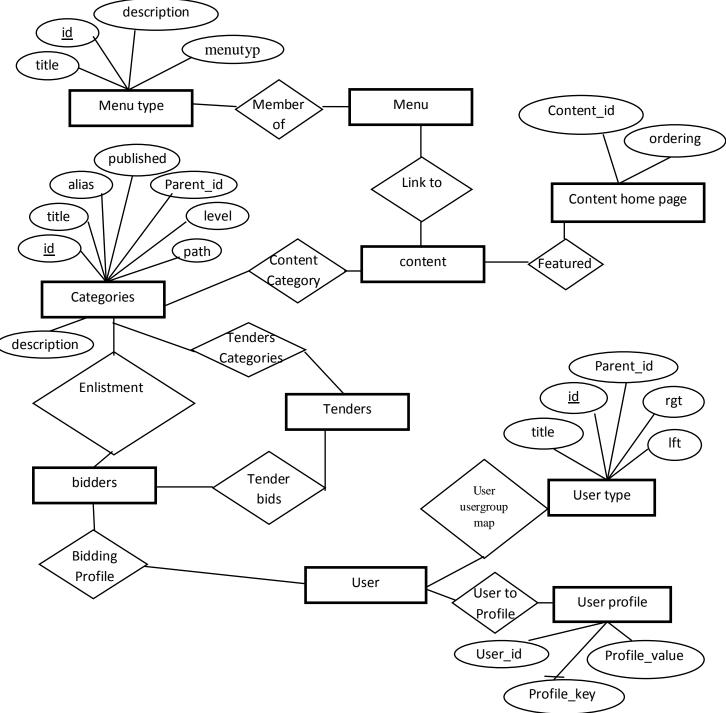

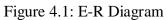

### 4.3 Entity diagram

### **4.3.1** Attributes of Entity Bidders

Figure 4.2 shows the entire Attributes of Entity bidders. Admin users can add bidders information in this table and after successful registration a registered user can also create his bidder profile.

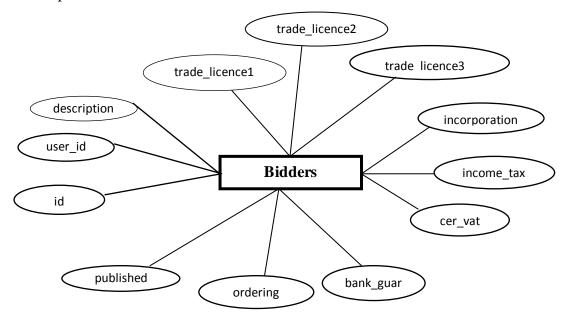

Figure 4.2: Attributes of Entity Bidders.

### **4.3.2** Attributes of Entity Content

Figure 4.3 shows the entire Attributes of Entity Contents. This table will help to show contents in static pages. Admin users can add/edit/delete information in this table.

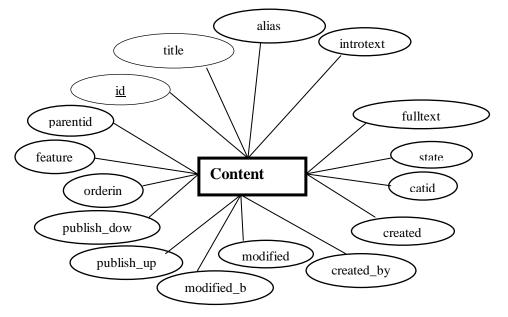

Figure 4.3: Attributes of Entity Content.

### 4.3.3 Attributes of Entity Menu

Figure 4.4 shows the Attributes of Entity Menu. Admin users can add Menu in this table. Up on this menu the navigation of the site will work.

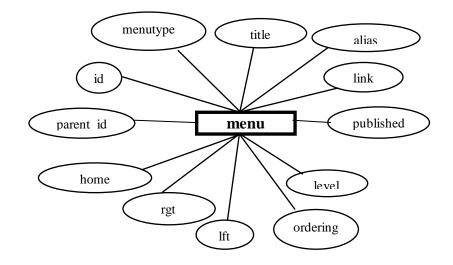

Figure 4.4: Attributes of Entity Menu.

### 4.3.4 Attributes of Entity Tenders

Figure 4.5 shows the Attributes of Entity tender information. Admin users can add tenders and the registered users who has a valid bidder profile can see this tenders.

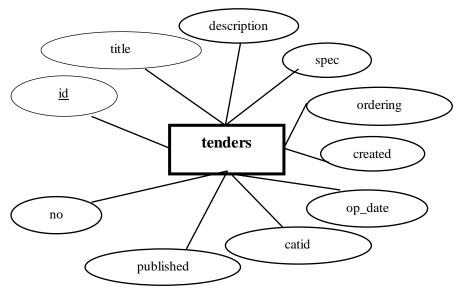

Figure 4.5: Attributes of Entity Tender.

### 4.3.5 Attributes of Entity Tender Bids

Figure 4.6 shows the Attributes of Entity Tender Bids. Registered bidders will apply in tender with their financial offers and the information will stored in this table. When admin users open/evaluate the tenders and award the tender they will also access this table.

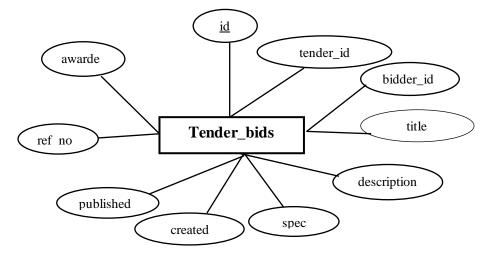

Figure 4.6: Attributes of Entity tender bids.

### 4.3.6 Attributes of Entity User

Figure 4.7 shows the Attributes of Entity user. All type of users are manage from this single table.

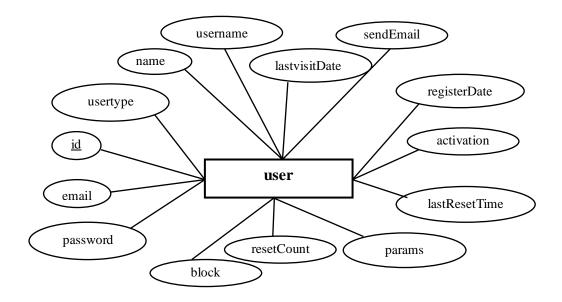

Figure 4.7: Attributes of Entity User.

### 4.4 Database Tables

A database is a collection of information, organized in such a way that a computer program can quickly select desired pieces of data. Databases are designed to offer an organized mechanism for storing, managing and retrieving information. This includes detailed specification of data elements, data types, indexing options and other parameters residing in the DBMS data dictionary. Many models and languages are used for design of the database. To design the database the Entity-Relationship (ER) Diagram is used.

- 1. **Bidders Table:** The name of this entity set is bidders. This table contents a bidder's profile information like- Trade-license, TIN etc.
- 2. **Categories:** The name of this entity set is categories. This entity will show the categories of bidder. Id, title, alias, description, published, parent\_id, lft, rgt, level, path, extension are the attributes of this entity set.
- 3. **Bidders Category:** The name of this entity set is bidder\_categories. id, user\_id, catid and published are the attributes of this entity set.
- 4. **Content:** The name of this entity set is content. This table is using for displaying the html pages of the site.
- 5. **Content in Home page:** The name of this entity set is content\_frontpage. this table consists of content\_id, ordering.
- 6. **Menu:** The name of this entity set is menu. This table is displaying the menu for the web site.
- 7. **Menu Types:** The name of this entity set is menu\_types. id, menutype, title and description are the attributes of this entity set.
- 8. **Tenders:** The name of this entity set is tenders. This entity is used for keeping all tender information.
- Tenders Bids: The name of this entity set is tender\_bids. This table is used for keeping record about all bids.
- User Type: The name of this entity set is usergroup. Usergroup entities are consist of Id, parent\_id, left, right and Title.
- 11. **User :** The name of this entity set is user. This table is used for keeping the information about all users of this system.

- 12. User Profile information: The name of this entity set is user\_profiles. This table will content user profile details information (such as address, phone no, city, postal\_code etc.). Entities of this tables are: user\_id, profile\_key and profile\_value
- 13. User to Useertype map: The name of this entity set is user\_usergroup\_map. Entities of this table consist of user\_id and , group\_id etc.

# 4.5 Data Dictionary

Data Dictionary describes the table format which is used in database design. The following tables are used in database design.

| Fields            | Domains      | Constraints | Description                      |
|-------------------|--------------|-------------|----------------------------------|
| Id                | int(10)      | Primary key | Auto increment                   |
| User_id           | int(10)      | Foreign Key | Id of user table*                |
| Description       | Text         | Not null    | Profile description of bidder    |
| trade_licence1    | varchar(255) | Not null    | Trade license page 1             |
| trade_licence1    | varchar(255) | Not null    | Trade license page 2             |
| trade_licence1    | varchar(255) | Not null    | Trade license page 3             |
| incorporation_cer | varchar(255) | Not null    | Incorporation Certificate        |
| income_tax        | varchar(255) | Not null    | Income tax Certificate           |
| cer_vat           | varchar(255) | Not null    | Vat Certificate                  |
| bank_guaranty     | varchar(255) | Not null    | Latest Bank Guaranty Certificate |
| Ordering          | int(11)      | Not null    | Ordering                         |
| published         | int(4)       | Not null    | Status                           |

### **Table 4.1: Bidders Information**

\*User\_id will be the primary key of User table.

## Table 4.2: Categories

| Fields      | Domains      | Constraints | Description           |
|-------------|--------------|-------------|-----------------------|
| <u>id</u>   | int(10)      | Primary key | Auto Increment        |
| title       | varchar(255) | Not null    | Category title        |
| alias       | varchar(255) | not null    | Category alias.       |
| description | mediumtext   | not null    | Category description. |
| published   | tinyint(1)   | not null    | Status                |

| parent_id | int(10)      | not null | Id of parent, default -0*      |
|-----------|--------------|----------|--------------------------------|
| left      | int(10)      | not null | Id of left node, default -0*   |
| right     | int(10)      | not null | Id of right node, default -0*  |
| level     | int(10)      | not null | Level of category, default-0 * |
| path      | varchar(255) | not null | Path from root to category     |

\*Parent\_id will be a category id, if parent\_id is selected left, right, level and path will be automatically updated.

# Table 4.3: Bidders Category

| Fields    | Domains    | Constraints | Description             |
|-----------|------------|-------------|-------------------------|
| Id        | int(10)    | Primary key | Auto increment          |
| User_id   | Int(11)    | Foreign Key | Id of user table*       |
| Catid     | Int(11)    | Foreign Key | Id of Categories table* |
| published | tinyint(4) | Not null    | Default-0               |

\*Foreign keys are taken from "User" table.

\*\*Foreign key is taken from "Categories" table.

# Table 4.4: Content

| Fields       | Domains      | Constraints | Description                   |
|--------------|--------------|-------------|-------------------------------|
| id           | int(10)      | Primary key | Auto Increment                |
| title        | varchar(255) | not null    | Name of Content               |
| alias        | varchar(255) | not null    | Alias of Content              |
| introtext    | mediumtext   | not null    | Intro text of content         |
| fulltext     | mediumtext   | not null    | Full text of content          |
| state        | tinyint(3)   | not null    | default '0'                   |
| catid        | Int(10)      | Foreign Key | Id of Categories table*       |
| created      | datetime     | not null    | default '0000-00-00 00:00:00' |
| created_by   | Int(10)      | Foreign Key | Id of user table*             |
| modified     | datetime     | not null    | default '0000-00-00 00:00:00' |
| modified_by  | Int(10)      | Foreign Key | Id of user table*             |
| publish_up   | datetime     | not null    | default '0000-00-00 00:00:00' |
| publish_down | datetime     | not null    | default '0000-00-00 00:00:00' |
| parentid     | Int(10)      | Not null    | Id of this table*             |

| ordering | Int(10)    | Not null | Ordering                           |
|----------|------------|----------|------------------------------------|
| featured | tinyint(3) | Not null | Default '0' ; set a value if it is |
|          |            |          | featured*                          |

\*Foreign keys are taken from "User" table.

\*\*Foreign key is taken from "Categories" table.

\*\*\*Parent\_id will be a id of this table.

\*\*\*\*Value of featured is default 0, it will be 1 when the content is featured.

# Table 4.5: Content in Home page

| Fields     | Domains | Constraints | Description          |
|------------|---------|-------------|----------------------|
| content_id | int(11) | Foreign Key | Id of content table* |
| ordering   | int(11) | Not null    | Ordering             |

\*Foreign keys are taken from "content" table.

# Table 4.6: Menu

| Fields    | Domains       | Constraints | Description                          |
|-----------|---------------|-------------|--------------------------------------|
| <u>id</u> | int(11)       | Primary key | Auto Increment                       |
| menutype  | varchar(24)   | Foreign Key | Id of menu_types table*              |
| title     | varchar(255)  | Not null    | Title of menu                        |
| alias     | varchar(255)  | Not null    | Alias of menu                        |
| link      | varchar(1024) | Not null    | The actually link the menu item      |
|           |               |             | refers to.                           |
| published | tinyint(4)    | Not null    | The published state of the menu link |
| parent_id | int(10)       | Not null    | Default '0'                          |
| level     | Int(10)       | Not null    | Default '0'                          |
| ordering  | int(10)       | Not null    | The relative ordering of the menu    |
|           |               |             | item in the tree.                    |
| lft       | Int(10)       | Not null    | Left node of current menu            |
| rgt       | Int(10)       | Not null    | Right node of current menu           |
| home      | tinyint(3)    | Not null    | Indicates if this menu item is the   |
|           |               |             | home or default page.                |

\*Foreign keys are taken from "menu\_types" table.

# Table 4.7: Menu Types

| Fields      | Domains      | Constraints | Description              |
|-------------|--------------|-------------|--------------------------|
| id          | int(10)      | Primary key | auto increment           |
| menutype    | varchar(24)  | Not null    | Menu type                |
| title       | varchar(48)  | Not null    | Name of menu type        |
| description | varchar(255) | Not null    | Description of menu type |

# Table 4.8: Tender

| Fields      | Domains      | Constraints | Description                   |
|-------------|--------------|-------------|-------------------------------|
| id          | int(10)      | Primary key | Auto increment                |
| title       | varchar(222) | Not null    | Title of tender               |
| description | text         | Not null    | Description of tender         |
| spec        | text         | Not null    | Specification of the tender.  |
| ordering    | Int(11)      | Not null    | Order in the table            |
| created     | datetime     | Not null    | default '0000-00-00 00:00:00' |
| op_date     | datetime     | Not null    | default '0000-00-00 00:00:00' |
| catid       | Int(10)      | Foreign Key | Id of category table*         |
| published   | Int(4)       | Not null    | Status of the tender          |
| no          | varchar(255) | Not null    | Tender no                     |

\*Foreign keys are taken from "Category" table.

# Table 4.9: Tender bids

| Fields      | Domains      | Constraints | Description                    |
|-------------|--------------|-------------|--------------------------------|
| <u>id</u>   | int(11)      | Primary key | Auto increment                 |
| tender_id   | int(11)      | Foreign Key | tender Id*                     |
| Bidder_id   | int(11)      | Foreign Key | Bidder id*                     |
| title       | varchar(255) | Not null    | Title of bid.                  |
| description | Text         | Not null    | Description about the bid      |
| spec        | Text         | Not null    | Specification about bid        |
| created     | datetime     | Not null    | default '0000-00-00 00:00:00'. |
|             |              |             | Submission date                |
| published   | Int(4)       | Not null    | Status of the bid              |
| ref_no      | Varchar(255) | Not null    | Ref. no of the bid             |

| awarded | Int(4) | Not null | Value will be 1 if the bid is |
|---------|--------|----------|-------------------------------|
|         |        |          | approved by the TEC comity    |

\*Foreign keys are taken from 'Tender table' table.

\*Foreign keys are taken from "Bidder table" table.

# Table 4.10: User Type

| Fields    | Domains      | Constraints | Description                         |
|-----------|--------------|-------------|-------------------------------------|
| <u>id</u> | int(10)      | Primary key | Auto increment                      |
| parent_id | int(10)      | Not null    | Default 0                           |
| lft       | Int(11)      | Not null    | Left node of this node in the tree  |
| rgt       | Int(11)      | Not null    | Right node of this node in the tree |
| title     | varchar(100) | Not null    | Title of user type                  |

# Table 4.11: User

| Fields        | Domains      | Constraints | Description                    |
|---------------|--------------|-------------|--------------------------------|
| id            | int(10)      | Primary key | Auto increment                 |
| name          | varchar(255) | Not null    | Full name                      |
| username      | varchar(150) | Not null    | User name                      |
| email         | varchar(100) | Not null    | e-mail address of user         |
| password      | varchar(100) | Not null    | Password of user               |
| Usertype      | Varchar(25)  |             | User type                      |
| block         | Int(4)       | Not null    | Status of user                 |
| sendEmail     | int(4)       | Not null    | default '0'                    |
| registerDate  | datetime     | Not null    | Registration date              |
| lastvisitDate | datetime     | Not null    | Last visited date              |
| activation    | varchar(100) | Not null    | Activation                     |
| params        | text         | Not null    | Paramitter                     |
| lastResetTime | datetime     | Not null    | Date of last password reset    |
| resetCount    | int(11)      | Not null    | Count of password resets since |
|               |              |             | lastResetTime                  |

# Table 4.12: User Profile Information

| Fields | Domains | Constraints | Description |
|--------|---------|-------------|-------------|
|--------|---------|-------------|-------------|

| user_id       | int(10)      | Foreign Key | user Id*                 |
|---------------|--------------|-------------|--------------------------|
| profile_key   | varchar(100) | Not null    | Profile Key              |
| profile_value | varchar(255) | Not null    | Value of the profile key |
| ordering      | int(10)      | Not null    | ordering                 |

\*Foreign keys are taken from "user" table.

# Table 4.13: User To Usertype Map

| Fields   | Domains | Constraints | Description   |
|----------|---------|-------------|---------------|
| user_id  | int(10) | Foreign Key | user Id*      |
| group_id | int(10) | Foreign Key | User type id* |

\*Foreign keys are taken from "user" table.

\*Foreign keys are taken from "usertype" table.

# 4.6 Database Schema Diagram

Figure 4.8 shows the schema diagram of e-tendering system.

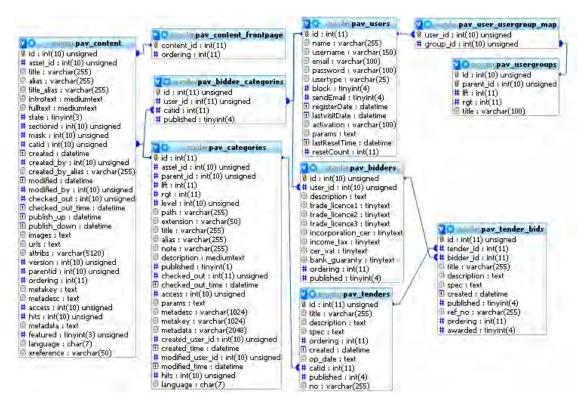

Figure 4.8: Schema Diagram

4.7 Software Design

Software design is a process of problem-solving and planning for a software solution. Model-View and Controller analysis and design (MVC) are implemented during the software design. Each controller controls the flow of data and control via model to views. Views are basically controls the graphical user interface which works via the controller and models are handling the full database actions. Data are passing in view through models. There are a number of different notations for representing these flows, such as the Unified Modeling Language (UML). Different diagrams are used to help visualizing the whole development process.

## 4.8 UML Diagram

The Unified Modeling Language (UML) is graphical notation system for representation the analysis and design. UML is the industry-standard language for the specification, visualization, construction, and documentation of the components of software systems. UML helps to simplify the process of software design, making a model for construction with a number of different views. One of the great merits of UML is the way it helps open up the development process which is called use cases. These serve to identify principal roles (actors) in the system, boundaries, actions, and so on. UML Use Case Diagrams can be used to describe the functions of a system in a horizontal way.

### 4.8.1 Use Case Diagram

A use case diagram in the Unified Modeling Language (UML) is a type of behavioral diagram defined by and created from a Use-case analysis. It is a set of scenarios that describes an interaction between a user and a system. The two main components of a use case diagram are use cases and actors. It can be shown by the Figure 4.9.

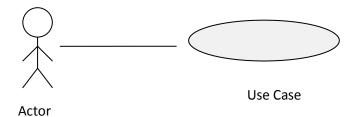

Figure 4.9: Actor and Use Case.

An actor represents a person, organization, or external system that will interact with this system. The symbols of actors are drawn as stick figures. A use case is an external view of the system that represents some actions the user might perform in order to complete a task and is drawn as a horizontal ellipse. Lines are used to represent the relationships between these elements.

### 4.8.2 Use Case Diagram of User (Bidder)

Figure 4.10 shows the use case diagram for bidder.

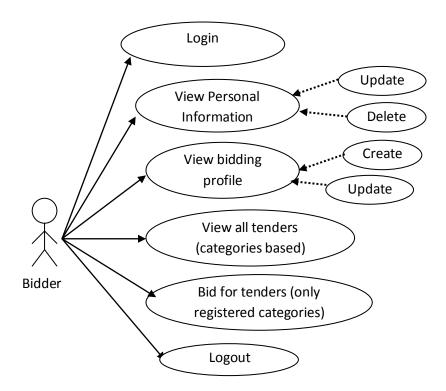

Figure 4.10: Use Case Diagram of Bidder.

### 4.8.3 Use Case Diagram of Administrators

Figure 4.11 shows the use case diagram of administrators. Admin can log in his/her account and can insert, update and delete the required information for the system. He/she can also logout from the account.

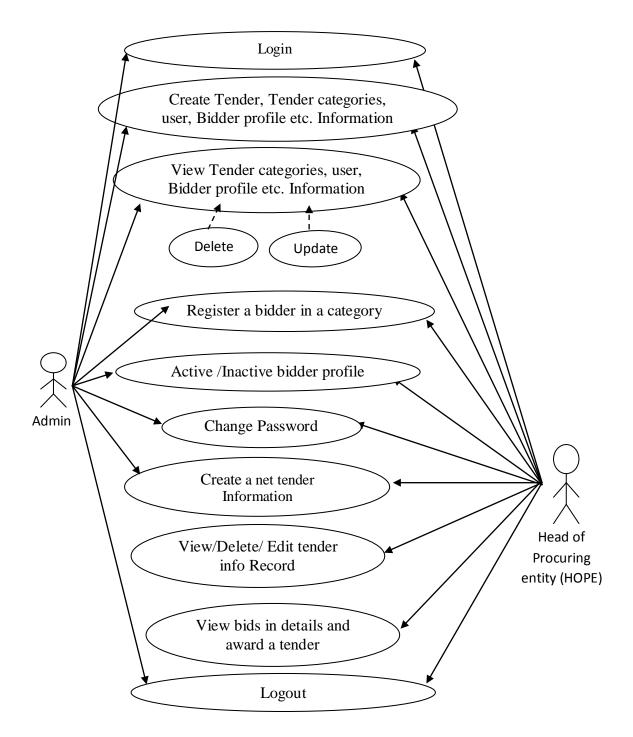

Figure 4.11: Use Case Diagram of Administrators.

### 4.9 Activity Diagram

An activity diagram illustrates the dynamic nature of a system by modeling the flow of control from activity to activity. An activity represents an operation of some classes in the system that results in a change in the state of the system. Typically, activity diagrams are used to model workflow or business processes and internal operation. Activity diagrams can show activities that are conditional or parallel.

### 4.9.1 Activity Diagram of Tendering

Figure 4.12 shows the activity diagram of tendering. In this case, bidders apply for tender, administrator (HOPE) can check all bids and his/her ability to fulfill demand, then choose the appropriate bidder and award the tender.

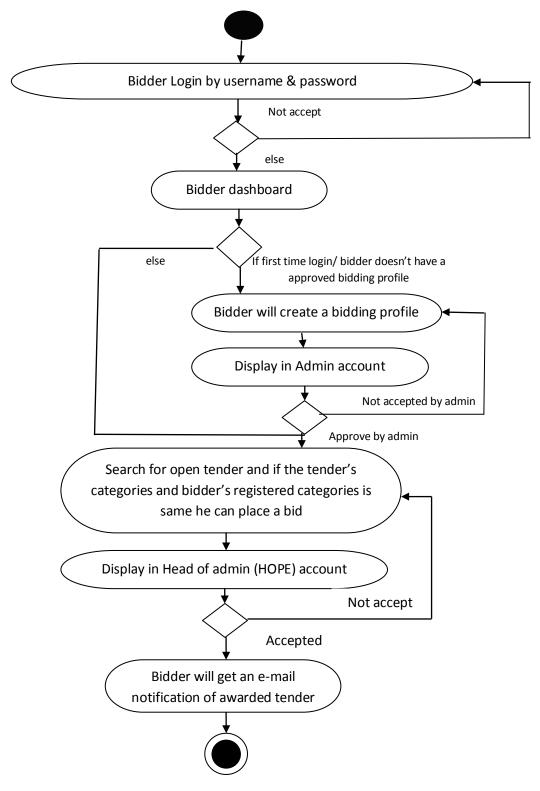

Figure 4.12: Activity Diagram of Tendering

#### 4.10 Summery

The design of a database is crucial so that the database can function accurately or precisely. A good design of a database facilitates data managements and valuable information generator. A poor designed database tends to have errors, data redundancy, inaccuracy, can also be time consuming etc. proper or good design must be taken into consideration so to avoid redundancy, inaccuracy, errors etc as users would like to have a more efficient and reliable database that performs to the best or as expected.

For this project we create a database which contents 13 tables. All tables are well designed and redundant free. We use strong entity set for most of the tables. Developing a database without an ERD is as building a house without a building plan. It might be doable because you think that simply laying a brick one over another is enough to build something.

In this project we build a E-R diagram which contents details entity, entity set, relationship between entities and key constraints so that the database become more easier and meaningful to everybody.

Activity diagrams are graphical representations of workflows of stepwise activities and actions with support for choice, iteration and concurrency. In the UML, activity diagrams are intended to model both computational and organizational processes (i.e. workflows). Activity diagrams show the overall flow of control.

# **Chapter 5: Results and Discussions**

### **5.1 Introduction**

The developed E-Tendering System has different essential features. Screen shot of some of the main features are explained below.

### 5.2 Home Page

The home page is very simple. It contains sign-in/Sign-up link and the menu of some static pages. From this page a bidder/user can find Sign-in/Sign-up link, contact information and software related information. Figure 5.1 shows the Home page.

| E-Tendering System                                                                                                    | +88-01716551<br>Sign-In/ Sign Up                                                                                                    |
|----------------------------------------------------------------------------------------------------|----------------------------------------------------------------------------------------------------|
|                                                                                                    | Home About Us Contact I                                                                                                    |
| You are here: Home                                                                                                    |                                                                                                    |
| Home                                                                                                    |                                                                                                    |
| Tendering is considered to be one of the fairest means of awarding contracts and the method most likely<br>spending of money [1]. Bangladesh Government has decided to introduce e-tender system to put an end to<br>the procurement process, many of the well known organizations and institutes now want to introduce the or<br>E-Tendering is a process of carrying out entire Tendering Cycle Online [3]. E-tendering provides supplier<br>w documents and permits suppliers to security tenders electronically. These tenders are then released to<br>closing date for the submission of tenders. E-tendering cardes contractors with the ability to downlos<br>without any paper being produced- paperless and benefits to lower the cost to the organization [4]. E-Tende<br>documentations evaluation, Reduce the number of employees, Anytime and anywhere can bidding, Fair a<br>cost. Possibility of submit bid in the last minute. | tender manipulation. To imply the policy and to facilitate<br>line tendering system for their organization/institute. [2].<br>the electronic contact to invitations to tender and related<br>authorized staff in the procuring organization after the<br>ad for complete tender documents in electronic form, all<br>dering benefits: Reduced tender duration time, Accurate |
| cost, Possibility of submit big in the last minute.                                                                                                    |                                                                                                    |

Figure 5.1: Home Page.

### 5.3 Sign Up Page

Users (Bidders) can fill up the necessary information in signup page and may create a new user. Username must be unique. After clicking the submit button an e-mail will be sent to the given email address with an activation link. By clicking that link a user have to verify the signup process. After successful registration, user can view his/her given information. He will be able to change his information. Figure 5.2 shows the sign up page.

| E-Tendering System                        | For Support pleas<br>+88-017165<br>Sign-In/ Sign Up |
|-------------------------------------------|-----------------------------------------------------|
|                                           | Home About Us Contac                                |
| /ou are here: Home<br>— User Registration |                                                     |
| * Required field                          |                                                     |
| Name: *                                   |                                                     |
| Username: *                               |                                                     |
| Password: *                               |                                                     |
| Confirm Password: *                       |                                                     |

Figure 5.2: Sign Up Page (User).

# 5.4 Sign In Page

Successfully registered Users (Bidders) will be able to login from this page. A user (Bidder) will be able to get his username and password if he forget/lost his/here username and password. Figure 5.3 shows the sign in page.

| E-Tendering System                                                        |      | For Supp<br>+8<br>Sign-In/ Sig | 8-0171655 |
|---------------------------------------------------------------------------|------|--------------------------------|-----------|
|                                                                           | Home | About Us                       | Contact   |
| You are here: Home                                                        |      |                                |           |
| UserName                                                                  |      |                                |           |
| Password                                                                  |      |                                |           |
| Remember me Log in                                                        |      |                                |           |
| Forgot your password?     Forgot your usemame?     Don't have an account? |      |                                |           |
|                                                                           |      |                                |           |
|                                                                           |      |                                |           |

Figure 5.3: Sign In Page (User).

# 5.5 User (Bidder's) Home Page

After signing in, users (Bidder) will automatically move to this page. This page contains three menus. First one (My Profile) is create/update/manage the bidding profile of the bidder. Second one (Search New Tender) is searching and applying for new tenders. The last one (My Bids) will show the status of all bids that a bidder submitted. Figure 5.4 shows the user home page.

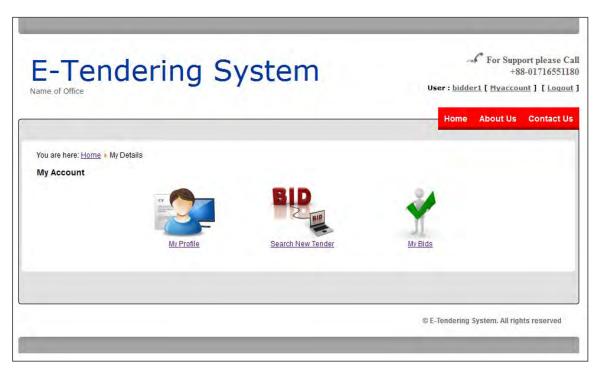

Figure 5.4: Index of User (Bidder).

# 5.6 Bidder's Profile Page

Users (Bidders) will manage their bidding profile from this page. Every bidder must have an admin approved bidding profile to make a bid. After first time login a Bidder have to create his profile by posting his necessary information. Figure 5.5.1 shows the bidder's profile creation form.

| Browse_            |
|--------------------|
| Browse_            |
|                    |
| Browse             |
| Browse_            |
| Browse_<br>Browse_ |
|                    |

Figure 5.5.1: New Profile Creation Form.

After sending the Profile Creation request administrator must approve the profile. After administrator's approval a bidder can change his profile if needed. Figure 5.5.2 shows the edit profile form.

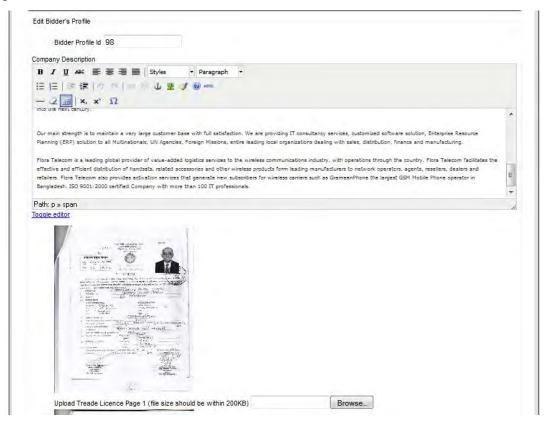

Figure 5.5.2: Edit Profile Form.

## 5.7 Search New Tender Page

Users (Bidders) will be able to search tenders from this page. This page has filtering options. By Default this page will show all open/activated tenders, but if a user wants to search tenders of a particular category he have to select the category from the list. Bidders will also able to view the old/archived tenders by changing the published option. Figure 5.6 shows the new tender page.

| -Tende                                              | ering System        |         | For Support please C.<br>+88-017165511<br>User : bidder1 [Myaccount] [Logou |
|-----------------------------------------------------|---------------------|---------|-----------------------------------------------------------------------------|
|                                                     |                     |         | Home About Us Contact Us                                                    |
| ou are here: <u>Home 🕨 My Details</u>               | New Bid             |         |                                                                             |
| Select Category : - Select Cat                      | tegory -            |         |                                                                             |
| supply for micr<br>Reff: RFQ-12-1                   | remaining Dayes: 13 | Bid Now | Opening Date& Time: 2013:09:18 12:00                                        |
| supply for computer<br>Reff: RFQ-12-1               | remaining Dayes: 15 | Bid Now | Opening Date& Time: 2013:09:20 12:15                                        |
| Supply for Server<br>Reff: server/rfq-01/2013       | remaining Dayes: 20 | Bid Now | Opening Date& Time: 2013:09:25 12:15                                        |
| Supply for Workstation<br>Reff: workstation/01/2013 | remaining Dayes: 56 | Bid Now | Opening Date& Time: 2013:10:31 02:30                                        |

Figure 5.6: New Tender page.

# 5.8 Tender Details Page

Users (Bidders) will be able to view the tender details page by clicking on any individual tender. If the bidder is registered for that tender category he will be able to bid on this tender by clicking the top bid now button. A bidder can also download the tender details document in pdf format by clicking download pdf button. Figure 5.7.1 shows the tender Details page and Figure 5.7.2 shows download pdf options.

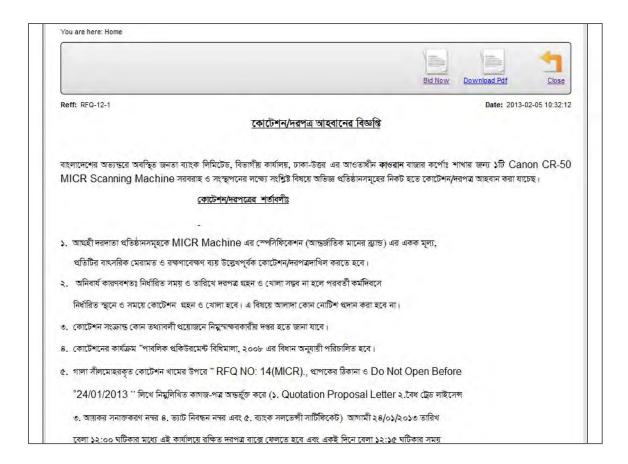

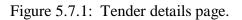

| Jame of Office                                  | ring System                                                                                                    | User : bidder1 [ Myaccount ] [ Lo |
|-------------------------------------------------|----------------------------------------------------------------------------------------------------|-----------------------------------|
| You are here: Home                              | You have chosen to open:<br>RFQ-12-1.pdf<br>which is: Adobe Acrobat Document (25.9 KB)<br>from: http://localhost<br>What should Firefox do with this file? | Home About Us Contac              |
|                                                 | Open with Adobe Reader (default)     Save File     Do this <u>a</u> utomatically for files like this from now on.                                          | Now Download Pdf Close            |
| Reff: RFQ-12-1<br>Terms and Conditions for Supp | Ny of Goods                                                                                                    | Date: 2013-02-05 10:32:           |

Figure 5.7.2: Pdf download option for a Tender details page.

# 5.9 Biding Page

Users (Bidders) will be able to submit bid from this page by providing some information. User profile will attached automatically with the bid. Figure 5.8 shows the Bidding form.

| E-Tendering System                                                 | For Support please (<br>+88-01716551<br>User: <u>bidder1</u> [ <u>Myaccount</u> ] [ <u>Logo</u> |  |  |  |
|--------------------------------------------------------------------|-------------------------------------------------------------------------------------------------|--|--|--|
|                                                                    | Home About Us Contact U                                                                         |  |  |  |
| You are here: <u>Home ▶ My Details</u> ▶ New Bid<br>Add New Biders |                                                                                                 |  |  |  |
| 0 0                                                                |                                                                                                 |  |  |  |
| Tender ID 1                                                        |                                                                                                 |  |  |  |
| Bidder's ID 289                                                    |                                                                                                 |  |  |  |
| Title *                                                            |                                                                                                 |  |  |  |
| Bid No *                                                           |                                                                                                 |  |  |  |
| Bid Description                                                    |                                                                                                 |  |  |  |
| B / U A&C 등 등 등 등 등 등 Styles ▼ Paragraph ▼                         |                                                                                                 |  |  |  |
| □ □ □ □ □ □ □ □ □ □ □ □ ■ □ ■ □ ■ □ ■ □                            |                                                                                                 |  |  |  |
| - 2 III ×, ×' Ω                                                    |                                                                                                 |  |  |  |
|                                                                    |                                                                                                 |  |  |  |
|                                                                    |                                                                                                 |  |  |  |
|                                                                    |                                                                                                 |  |  |  |
|                                                                    |                                                                                                 |  |  |  |
|                                                                    |                                                                                                 |  |  |  |
|                                                                    |                                                                                                 |  |  |  |
| Path: p                                                            |                                                                                                 |  |  |  |
| Toggle editor                                                      | lh.                                                                                             |  |  |  |
| Toddie editor                                                      |                                                                                                 |  |  |  |

Figure 5.8: Bidding Form.

## 5.10 My Bids Page

Users (Bidders) will be able to see his/her submitted bids. They will also able to view details of that bid. Figure 5.9.1 shows the My Bids page and Figure 5.9.2 shows the details page of a bid.

|         |                                  |                 | Home                  | About Us Contac |
|---------|----------------------------------|-----------------|-----------------------|-----------------|
| You are | here: <u>Home + My Details</u> + | My Approve Bids |                       |                 |
|         |                                  |                 |                       | -               |
|         |                                  |                 |                       | Close           |
|         |                                  |                 |                       | 0030            |
| Bid ID  |                                  | Bid Title       | Tender Title          | Status          |
| 3       | title                            |                 | fdasfsa               | AWARDED         |
| 4       | My Approve Bids                  |                 | fdasfsa               | AWARDED         |
| 5       | My Approve Bids                  |                 | Supply for online UPS | AWARDED         |
| 6       | My Bidder Profile                |                 | Supply for online UPS | AWARDED         |
| Display | Num 20 🔻                         |                 |                       |                 |
|         |                                  |                 |                       |                 |

Figure 5.9.1: My Bids Page.

|                    |                                                                                                    | Home        | About Us                          | Contact Us    |
|--------------------|----------------------------------------------------------------------------------------------------|-------------|-----------------------------------|---------------|
| You are here: H    | ome                                                                                                    |             |                                   |               |
|                    |                                                                                                    |             |                                   | Close         |
| Reff: online Uf    | Documents (Supplied by Purchasure)<br>5/01/2013<br>I Conditions for Supply of Goods and Payment For 10(Ten) pieces 2000VA Online UPS for our Ref No:online                                                                  |             | Date: 2013-02-<br>013 Dated: 30-0 |               |
|                    | s and Conditions contained herein shall be binding upon both the Procuring Entity and the Supplier for<br>ement of this Contract.                                                                                           | r the purp  | oose of admini:                   | stration and  |
|                    | ientation and interpretation of these Terms and Conditions shall, in general, be under the purview of th<br>Jlic Procurement Rules, 2008.                                                                                   | e Public F  | Procurement Ac                    | :t, 2006 and  |
| 3. The Su<br>Condi | pplier shall have to complete the delivery in all respects within <b>10(Ten)</b> days of issuing the Purchase Ord<br>ons.                                                                                                   | ler in cont | formity with the                  | e Terms and   |
|                    | pplier shall be entitled to an extension of the Delivery Schedule if the Procuring Entity delays in receiving<br>Majuro situation occurs or for any other reasons acceptable to the Procuring Entity on justifiable grounds |             |                                   | ervices or if |

Figure 5.9.2: Details of a Bid Page.

## 5.11 Administrator Login Page

This page is for signing in for both admin users and super admin (HOPE). Figure 5.10 shows the administrative login form.

| Use a valid username and password to gain access to the administrator |           |         |       |
|-----------------------------------------------------------------------|-----------|---------|-------|
| backend.                                                              | User Name |         |       |
| Go to site home page.                                                 | Password  |         |       |
| 0                                                                     | Language  | Default | ~     |
|                                                                       |           | Lo      | gin 🔿 |

Figure 5.10: Admin login Form.

# 5.12 Administrator Home Page

This is the admin home page. There are two type of administrator user levels; Admin users, Head of procuring Entity (HOPE). A admin user will be able to manage bidders, will be able to create bidders and bidding category they will also manage bidders bidding profiles, create

new tenders on this system we will call them 'Administrator'. On the other hand a HOPE will get not only all the privilege that an admin user has but also the bid management. HOPE will be able to view all bids that been submitted in a tender. HOPE will provide the decision of the bid (Awarded, Responsive and Not-Responsive). In this system we call this type of user as 'Super admin'. Figure 5.11 shows the home page for both type administrators.

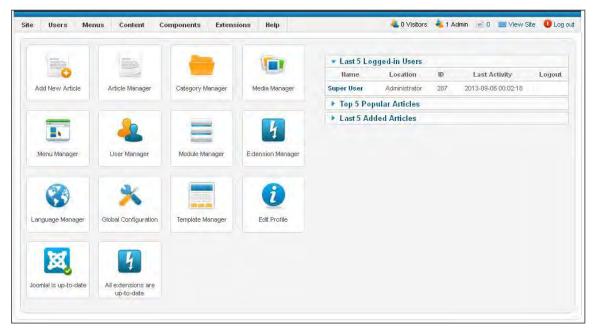

Figure 5.11: Home Page for Administrator.

#### 5.13 User Management Pages

Any administrator can see the users of the site. All users of the website will display in the page. From this page admin can create/edit/delete users. Admin can also make the users active/inactive. If a user is inactive he will be a user of this system but he will not be able to log-in. Figure 5.12.1 shows the user management page for administrator, Figure 5.12.2 shows the new user creation form and Figure 5.12.3 shows the edit user form.

| Usei | rs User Groups Viewing | Access | Levels Us | er Notes | Note Ca   | itegories          |                     |                        |                        |    |
|------|------------------------|--------|-----------|----------|-----------|--------------------|---------------------|------------------------|------------------------|----|
| Sear | rch Users Sea          | rch f  | Reset     |          | Filter Us | sers by: - State - | - Active - V -      | Group -                | - Registration Date -  | *  |
|      | Name 🛓                 |        | User Name | Enabled  | Activated | User Groups        | Email               | Last Visit Date        | Registration Date      |    |
|      | adminuser              | -      | adminuser | 0        | 0         | Administrator      | adminuser@admin.com | 2013-06-13<br>14:53:45 | 2013-06-13<br>14:47:27 | 2  |
|      | bidder1                |        | bidder1   | 0        | 0         | Registered         | shpavel@yahoo.com   | 2013-09-05<br>20:03:02 | 2013-01-30<br>15:02:13 | 2  |
|      | bidder2                | 9      | bidder2   | 0        | 0         | Registered         | bidder2@etender.com | 2013-09-04<br>15:42:42 | 2013-09-04<br>14:48:34 | 2  |
|      | bidder3                | 1      | bidder3   | 0        | 0         | Registered         | bidder3@etender.com | 2013-09-04<br>15:02:49 | 2013-09-04<br>14:49:14 | 2  |
|      | pavel                  | 16     | pavel     | 0        | 0         | Administrator      | shpavel82@gmail.com | 2013-06-13<br>12:30:03 | 2013-01-23<br>16:12:15 | 2  |
| _    | SuperUser              | 6      | admin     | 0        | •         | Super Users        | s h pavel@yahoo.com | 2013-09-06             | 2013-01-20<br>16:31:24 | 21 |

Figure 5.12.1: User management Page for admin.

| User Mana             | ager: A  | dd New User | Save Save & Close Save & New Ca |                     |  |  |  |
|-----------------------|----------|-------------|---------------------------------|---------------------|--|--|--|
| Account Details       |          |             | Basic Settings                  |                     |  |  |  |
| Login Name *          | <u>и</u> |             | Backend Template Style          | 9                   |  |  |  |
| Password              |          |             | - Use Default -                 | ×                   |  |  |  |
| Confirm Password      | 1        |             | Backend Language                | - Use Default -     |  |  |  |
| Email *               |          |             | Frontend Language               | - Use Default -     |  |  |  |
| Registration Date     |          |             | Editor                          | - Use Default - 🛛 👻 |  |  |  |
| Last Visit Date       |          |             | Help Site                       | - Use Default -     |  |  |  |
| Last Reset Date       |          |             | Time Zone                       | Dhaka               |  |  |  |
| Password Reset Count  | 0        |             |                                 |                     |  |  |  |
| Receive System emails | () No    | O Yes       | Vser Profile                    |                     |  |  |  |
| Block this User       | No       | O Yes       |                                 |                     |  |  |  |
| ID                    | 0        |             |                                 |                     |  |  |  |

Figure 5.12.2: Add new User Form.

| •                                                                                                    | ager: Edit User                                                   | Save Save & Close Save & New                                                                                                    | C |
|----------------------------------------------------------------------------------------------------|-------------------------------------------------------------------|----------------------------------------------------------------------------------------------------|---|
| Account Details                                                                                                    | pavel                                                             | ▼ Basic Settings                                                                                                    |   |
| Login Name =<br>Password<br>Confirm Password<br>Email =<br>Registration Date<br>Last Visit Date<br>Last Reset Date | skpavel82@gmail.com<br>2013-01-23 16:12:15<br>2013-09-06 10:10:00 | Backend Template Style         - Use Default -         Backend Language         - Use Default -         Frontend Language         - Use Default -         Editor         Help Site         - Use Default -         Time Zone |   |
| Password Reset Count<br>Receive System emails                                                                      |                                                                   | ✤ User Profile                                                                                                    |   |
| Block this User                                                                                                    | <ul> <li>No</li> <li>Yes</li> <li>288</li> </ul>                  |                                                                                                    |   |

Figure 5.12.3: Edit User Form.

Administrators can also create/update/delete user groups/levels of users. Figure 5.12.4 shows the user Groups management page for administrator.

| User Manager: User Groups                                          | Operation         Operation         Operation <t< th=""><th></th></t<> |      |
|--------------------------------------------------------------------|----------------------------------------------------------------------------------------------------|------|
| Users User Groups Viewing Access Levels User Notes Note Categories |                                                                                                    |      |
| Search User Groups Search Clear                                    |                                                                                                    |      |
| Group Title                                                        | Users in grou                                                                                                    | p ID |
| Public                                                             |                                                                                                    | 1    |
| Manager                                                            |                                                                                                    | 6    |
| Administrator                                                      | 2                                                                                                    | 7    |
| Registered                                                         | 3                                                                                                    | 2    |
| Author                                                             |                                                                                                    | 3    |
| Editor                                                             |                                                                                                    | 4    |
| U  -  -  - Publisher                                               |                                                                                                    | 5    |
| Super Users                                                        | 1                                                                                                    | 8    |

Figure 5.12.4: User Group Management Page for Admin.

Administrators can also create/update/delete user access levels. Figure 5.12.5 shows the user access level management page for administrator. There are mainly three type of access level. Firstly public access level is for all who are visiting the system. They will be able to visit only

the static pages of the system. Second access level is registered this type of users are those who are registered in this system. This users will be able to visit any pages except that are not the administrator pages. In this system this users are 'Bidders'. Finally the third access level is for the administrators.

| User Manager: Vi             | ewing Access Lev        | els            |     | New | Edit | Delete | AB<br>Options | Help |
|------------------------------|-------------------------|----------------|-----|-----|------|--------|---------------|------|
| Users User Groups Viewing A  | ccess Levels User Notes | Note Categorie | es. |     |      |        |               |      |
| Bearch Viewing Access Levels | Search Reset            |                |     |     |      |        |               |      |
| 🗌 Level Hame 🛓               |                         | Ordering       | ID  |     |      |        |               |      |
| Public                       |                         | α              | 1   |     |      |        |               |      |
|                              |                         |                |     |     |      |        |               |      |
| Registered                   |                         | 1              | 2   |     |      |        |               |      |

Figure 5.12.5: Access Levels of Users Page for Admin.

#### 5.14 Bidder Management Pages

From this pages administrator will be able to manage bidder's profile, bidding categories and bidders enlistment to category. Figure 5.13.1 shows the bidding category management page; Figure 5.13.2 shows add new bidding category form and Figure 5.13.3 shows the edit bidding category form. From this page admin will be able to create/update/delete bidding categories. Admin will also able to publish/un-publish any category. These are the categories for tender.

|         | Category Manager: Bidders                           | New E | idit Publish      | Unpublish   | Archive        | Check In   | Trash Re   | build Options       | Help |
|---------|-----------------------------------------------------|-------|-------------------|-------------|----------------|------------|------------|---------------------|------|
| Biddir  | ng Categories Bidders Profile Bidders to Categories |       |                   |             |                |            |            |                     |      |
| Filter: | Search Clear                                        | -     | Select Max Levels | - 💉 🛛 - Sek | ect Status - Ň | - Select A | Access - 💌 | - Select Language - | ~    |
|         | Title                                               |       |                   |             | Status         | Ordering 🛓 | Acces      | ss Language         | ; ID |
|         | Request For Quotation (RFQ)<br>(Álias: rtq)         |       |                   |             | 0              | 1          | Publi      | ic All              | 9    |
|         | electronics<br>(Alias: electronics)                 |       |                   |             | 0              | 1          | Publi      | ic All              | 10   |
|         | electrical                                          |       |                   |             | 0              |            | Publi      | ic All              | -11  |

Figure 5.13.1: Bidding Category Management Page.

| Catego                            | ry Manager: Add A New Bidder | rs Category 🖌 🖌      | ve & Close Save & New Ca |
|-----------------------------------|------------------------------|----------------------|--------------------------|
| Details                           |                              | • Publishing Options |                          |
| Title *<br>Alias                  |                              | Created by           | Selec                    |
| Parent                            | - No parent -                | ▶ Basic Options      |                          |
| Status                            | Published 💌                  | ► Metadata Options   |                          |
| Access<br>Permissions<br>Language | Public  Set Permissions All  |                      |                          |
| ID                                | 0                            |                      |                          |

Figure 5.13.2: Add a new Bidding Category Form.

| Catego                                         | ry Manager: Edit A Bidders Categ                               | JOFY Save Save & Close                                     | Save & New Save as Copy Close                                                    |
|------------------------------------------------|----------------------------------------------------------------|------------------------------------------------------------|----------------------------------------------------------------------------------|
| Details                                        | The second                                                     | ▼ Publishing Op                                            | tions                                                                            |
| Title *<br>Alias<br>Parent<br>Status<br>Access | electrical<br>electrical<br>electronics<br>Published<br>Public | Created by<br>Created Date<br>Modified by<br>Modified Date | Super User Select Us<br>2013-01-26 12:14:28<br>Super User<br>2013-03-03 16:52:26 |
| Permissions<br>Language                        | Set Permissions                                                | <ul> <li>Basic Options</li> <li>Metadata Opti</li> </ul>   | ons                                                                              |

Figure 5.13.3: Edit Bidding Category Form.

Figure 5.13.4 shows the bidder's profile management page; Figure 5.13.5 shows add new bidder's profile form and Figure 5.13.6 shows edit bidder's profile form. From this page admin will be able to create/update/delete bidding profiles for any bidder. The most important part of this page is when ever any bidder create/edit his bidding profile admin must approve/publish his profile from this page otherwise the bidder will not be able to view there profile.

| -            | Dictory       | Manager ::      | Biddoro               | New  | Edit | Enable Disable | Archive | Trash | Options | He |
|--------------|---------------|-----------------|-----------------------|------|------|----------------|---------|-------|---------|----|
| Biddir       | ig Categories | Bidders Profile | Bidders to Categories |      |      |                |         |       |         |    |
| Bidder<br>Id |               |                 | Bidder's user Name    |      |      | Ordering       | Status  |       |         |    |
| 64           |               |                 | bidder2               |      |      | 2              |         |       | 0       |    |
| 98           |               |                 | bidder1               |      |      | 3              |         |       | 0       |    |
|              |               |                 | Display #             | 20 💌 |      |                |         |       |         |    |

Figure 5.13.4: Bidders Profile Management Page.

| ID 0                                                                                              | <ul> <li>Publishing Opt</li> </ul> | ions      |
|---------------------------------------------------------------------------------------------------|------------------------------------|-----------|
| Bidders User Id                                                                                   | Status. <b>≭</b>                   | Enabled 😒 |
| B J U APK 등 등 등 등 등 등 Styles + Paragraph +<br>⊟ E   E E   E E   U E J @ HTML<br>→ 2 E   ×, ×*   Ω |                                    |           |
|                                                                                                   |                                    |           |
| Path: p<br>Toggle editor                                                                          | li.                                |           |

Figure 5.13.5: New Bidder's Profile Creation Form.

| Edit Bidder's Profi                              |                                                                                                    | 🔻 Publishing Op | tions      |
|--------------------------------------------------|----------------------------------------------------------------------------------------------------|-----------------|------------|
| ID<br>Bidders User Id *<br>Company Descriptio    | 64<br> Sidder:                                                                                                    | Status 🛀        | Disabled 👻 |
| B Z U ARC   Ⅲ<br>Ⅲ Ⅲ Ⅲ Ⅲ Ⅲ Ⅲ Ⅲ Ⅲ<br>— 2 Ⅲ   ×. □ | о ор   — 🖞 💆 🍼 🎯 нтт.                                                                                                    |                 |            |
| ааа                                              |                                                                                                    |                 |            |
|                                                  |                                                                                                    |                 |            |
| Path: p<br>Toggle editor                         |                                                                                                    | 1.              |            |
| 1                                                | A Constraint of the constraint of the constraint |                 |            |

Figure 5.13.6: Edit Bidder's Profile Form.

Figure 5.13.7 shows all bidder's enlisted category page; Figure 5.13.8 shows add new bidder's enlisted category form and Figure 5.13.9 shows edit bidder's category form. From this page admin will be able to enlisted or remove a bidder to any category. A bidder will only bid on those categories for which he is enlisted. The organization my take some yearly fee for enlistment.

|    | -             |                                           | New Edit Enable Disable Arch | nive Trash Options Hel |  |  |
|----|---------------|-------------------------------------------|------------------------------|------------------------|--|--|
| Bi | dding Categor | ies Bidders Profile Bidders to Categories |                              |                        |  |  |
| Id |               | Bidder's user Name                        | Bidder's Categories          | Status                 |  |  |
| 1  |               | bidder2                                   | electrical                   | 0                      |  |  |
| 2  |               | bidder1                                   | Request For Quotation (RFQ)  | 0                      |  |  |
| 3  |               | bidder3                                   | electronics                  | 0                      |  |  |
| 4  |               | bidder1                                   | electronics                  | 0                      |  |  |

Figure 5.13.7: Bidders to Categories Page.

| -Add New Bidderer |                                 | <ul> <li>Publishing Options</li> </ul> |
|-------------------|---------------------------------|----------------------------------------|
| ID                | 0                               | Status * Enabled 🗸                     |
| Bidders User Id * | Select User                     |                                        |
| Category *        | - Request For Quotation (RFQ) 💌 |                                        |
|                   |                                 |                                        |

Figure 5.13.8: New Bidders to Categories Form.

| ID                | 2                               | <ul> <li>Publishing Options</li> </ul> |
|-------------------|---------------------------------|----------------------------------------|
| Bidders User Id * | bidder1 Select User             | Status * Enabled 💌                     |
| Category *        | - Request For Quotation (RFQ) 💌 |                                        |

Figure 5.13.9: Edit Bidders to Categories Form.

#### **5.15 Tenders Management Pages**

Administrator can create/edit/delete tenders. This tender will be shown to the bidders for bid. The tenders will show in bidder's search tender menu until the deadline of bid submission is over. After the deadline is over the tender will automatic goes to archive. Figure 5.14.1 shows the tender management page; Figure 5.14.2 shows add new tender form and Figure 5.14.3 shows the edit tender form.

| 9  | Ţ | enders Manager         | :: Tenders                  |                     | New Edit Enable Disab     | le Archive Tra      | sh He  |
|----|---|------------------------|-----------------------------|---------------------|---------------------------|---------------------|--------|
|    |   |                        |                             |                     | - Select Status - 💙       | - Select Category - | ¥      |
| Id |   | Title                  | Tender Category             | Created Date        | Opening Date (YYYY:MM:DD) | Ordering            | Status |
| 1  |   | supply for micr        | Request For Quotation (RFQ) | 2013-02-05 10:32:12 | 2013:09:18 12:00          | 1                   | 0      |
| 2  |   | supply for computer    | Request For Quotation (RFQ) | 2013-02-05 10:32:12 | 2013:09:20 12:15          | 2-                  | 0      |
| 3  |   | Supply for Server      | electronics                 | 2013-02-07 10:20:47 | 2013:09:25 12:15          | 3                   | 0      |
| 4  |   | Supply for Workstation | electronics                 | 2013-02-07 10:20:47 | 2013:10:31 02:30          | -4-                 | 0      |
| 5  |   | Supply for online UPS  | electrical                  | 2013-02-07 10:35:38 | 2013:10:09 04:00          | 5                   | 0      |
| 6  |   | Offline UPS            | electrical                  | 2013-02-07 10:35:38 | 2013:10:15 12:00          | 6                   | 0      |
| 7  |   | Supply for AVS 2000VA  | electrical                  | 2013-02-07 10:54:24 | 2013:10:15 16:00          | 17                  | 0      |
| 8  |   | fdasfsa                | electrical                  | 2013-02-07 10:54:24 | 2013:06:15 16:00          | 8                   | .00    |
| 9  |   | sadfasf                | Request For Quotation (RFQ) | 2013-02-07 11:02:56 |                           | ğ                   | (1)    |
| 10 |   | fasf                   | Request For Quotation (RFQ) | 2013-02-07 11:04:59 |                           | 10                  | 0      |
| 11 |   | fasf                   | Request For Quotation (RFQ) | 2013-02-07 11:06:03 |                           | 11                  | 0      |

Figure 5.14.1: Tender Management Page.

| Add New Tenderer    | s<br>0                     | ✓ Publishing Option                                            | ons                         |
|---------------------|----------------------------|----------------------------------------------------------------|-----------------------------|
|                     | F 🚍 🗮 Styles • Paragraph • | Category *<br>Created Date<br>Status *<br>Opening Date(YYYY:MM | Request For Quotation (RFQ) |
| <u>→ 2</u> 圖   x, x | 4   Ω                      |                                                                |                             |

Figure 5.14.2: Add Tender Form.

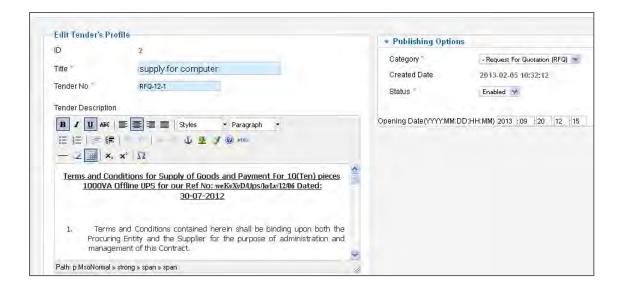

Figure 5.14.3: Edit Tender Form.

#### 5.16 View Bids Page

Administrator will not be able to view the bids on a particular tender. Only the super admin (HOPE) will be able to view the bids on a particular tender. A super admin will also make the decision about the bid. He will check all aspects and mark the bid 'Responsive', 'Not-Responsive' or if it is the bid that is chosen by the hope he will mark it as 'Awarded'. If the admin marked as the bid 'Awarded' the owner (Bidder) will get an e-mail about it. Figure 5.15.1 shows the bids management page; Figure 5.15.2 shows all bids of a particular tender and Figure 5.15.3 shows the bid details page and options to mark the bid.

| ×     | ect Category - | Select Status - 💌 🛛 - Sel | -                         |                     |                             |                        |    |
|-------|----------------|---------------------------|---------------------------|---------------------|-----------------------------|------------------------|----|
| Statu | Ordering       | Number of Bids            | Opening Date (YYYY:MM:DD) | Created Date        | Tender Category             | Title                  | Id |
| 0     | 9              | No Bids Sumitted          | 2013:09:18 12:00          | 2013-02-05 10:32:12 | Request For Quotation (RFQ) | supply for micr        | 1  |
| 0     | 2              | supply for computer       | 2013:09:20 12:15          | 2013-02-05 10:32:12 | Request For Quotation (RFQ) | supply for computer    | 2  |
| 0     | 3              | No Bids Sumitted          | 2013:09:25 12:15          | 2013-02-07 10:20:47 | electronics                 | Supply for Server      | з  |
| 0     | 4              | No Bids Sumitted          | 2013:10:31 02:30          | 2013-02-07 10:20:47 | electronics                 | Supply for Workstation | 4  |
| 0     | 5              | Supply for online UPS     | 2013:10:09 04:00          | 2013-02-07 10:35:38 | electrical                  | Supply for online UPS  | 5  |
| 0     | - Ē            | No Bids Sumitted          | 2013:10:15 12:00          | 2013-02-07 10:35:38 | electrical                  | Offline UPS            | 6  |
| 0     | 7              | Ho Bids Sumitted          | 2013:10:15 16:00          | 2013-02-07 10:54:24 | electrical                  | Supply for AVS 2000VA  | 7  |
| 1.1   | 8              | fdasfsa                   | 2013:06:15 16:00          | 2013-02-07 10:54:24 | electrical                  | fdasfsa                | 8  |
| (1)   | 9              | No Bids Sumitted          |                           | 2013-02-07 11:02:56 | Request For Quotation (RFQ) | sadfasf                | 9  |
| 0     | 10             | Ho Bids Sumitted          |                           | 2013-02-07 11:04:59 | Request For Quotation (RFQ) | fasf                   | 10 |
| 0     | 11             | No Bids Sumitted          |                           | 2013-02-07 11:06:03 | Request For Quotation (RFQ) | fasf                   | 11 |

Figure 5.15.1: Bids Management Page.

|   | F                 | ollowings are the Bi | as of this tender   |          |        |
|---|-------------------|----------------------|---------------------|----------|--------|
| D | Title             | Bidder's Name        | Created Date        | Ordering | Status |
| 5 | My Approve Bids   | bidder1              | 2013-06-13 11:24:34 | 4        | 0      |
| 6 | My Bidder Profile | bidder1              | 2013-06-13 11:25:36 | 5        | 0      |
|   |                   | Display # 20         |                     |          |        |

Figure 5.15.2: All Bids of a Particular Tender Page.

| save.                                 | Download PDF                       | Close                                                                                                    | нер                                                                                                    |
|---------------------------------------|------------------------------------|----------------------------------------------------------------------------------------------------|----------------------------------------------------------------------------------------------------|
| e UPS for our Ref No:online UPS/01/20 |                                    |                                                                                                    | 0:35:38                                                                                                    |
| he Supplier for the purpose of adm    | ninistration and                   | manager                                                                                                    | nent of                                                                                                    |
| er the purview of the Public Procur   | ement Act, 200                     | 5 and the                                                                                                    | Public                                                                                                    |
|                                       |                                    |                                                                                                    |                                                                                                    |
| +                                     | ne Supplier for the purpose of adm | Date: 20<br>UPS for our Ref Noxonline UPS/01/2013 Dated: 30-07-3<br>ne Supplier for the purpose of administration and | EVPS for our Ref No:online UPS/01/2013 Date: 30:07-01<br>PS for our Ref No:online UPS/01/2013 Date: 30:07-2012<br>The Supplier for the purpose of administration and managem<br>ar the purview of the Public Procurement Act, 2006 and the |

Figure 5.15.3: Bid Details Page with Options Form.

### 5.17 Home Page Menu Management Page

Administrators can create/update/delete menus that are showing in the web-pages. Administrators also will be able to show the contents in the menus. Figure 5.16.1 shows the menu management pages; Figure 5.16.2 shows add new menu item form and Figure 5.16.3 shows the edit menu item form.

| k.      | Menu Ma                       | nager: Menu Item | IS          | New      | Edit           | Publish Unp | ublish Check I      | n Trash        | Home   | Rebuild      | Hel |
|---------|-------------------------------|------------------|-------------|----------|----------------|-------------|---------------------|----------------|--------|--------------|-----|
| Menus   | s Menu Items                  |                  |             |          |                |             |                     |                |        |              |     |
| Filter: |                               | Search Clear     | Main Menu 💌 | - Select | Max Levels - 1 | - Select S  | itatus - 💌 🛛 - Sele | ect Access -   | - Sele | ect Language | ~   |
|         |                               | Title            | Status      | Orderin  | oi H           | Access      | Menu Ite            | m Type         | Home   | Language     | ID  |
|         | Home<br>(Alias: home)         |                  | 0           | •        | 1              | Public      | Articles » Fea      | tured Articles | *      | Alf          | 10  |
|         | About Us<br>(Alias: about-us) |                  | •           | • •      | 2              | Public      | Articles » Sing     | le Article     |        | ,Alf         | 10  |
|         | Contact Us                    |                  | 0           | 0        | 3              | Public      | Contacts » Sir      | ngle Contact   | 1      | All          | 10: |

Figure 5.16.1: Menu Management Page.

| Menu Ma                                                                 | anager: New Menu Item                                                       | Save Save & Close Save & New          | (                 |  |  |  |
|-------------------------------------------------------------------------|-----------------------------------------------------------------------------|---------------------------------------|-------------------|--|--|--|
| Details                                                                 |                                                                             | <ul> <li>Link Type Options</li> </ul> |                   |  |  |  |
| Menu Item Type *<br>Menu Title *<br>Alias<br>Note<br>Link<br>Status     | Published                                                                   |                                       | Sel<br>Cle<br>Yes |  |  |  |
| Access<br>Menu Location *                                               | Public 💙                                                                    | Page Display Options                  |                   |  |  |  |
| Parent Item                                                             | Manu Item Root                                                              | Metadata Options                      |                   |  |  |  |
| Ordering<br>Target Window<br>Default Page<br>Language<br>Template Style | Ordering will be available after saving Parent O No Yes All U Use Default - | Module Assignment for this Menu Item  |                   |  |  |  |

Figure 5.16.2: Add New Menu Item Form.

| Menu Manager: Edit Menu Item |                                            | Save Save & Close Save & New Save as Copy Cl |  |  |  |  |
|------------------------------|--------------------------------------------|----------------------------------------------|--|--|--|--|
| Details                      |                                            | · Required Settings                          |  |  |  |  |
| Menu Item Type 🍧             | longle Article Select                      | Select Article * About Us                    |  |  |  |  |
| Menu Title *                 | About Us                                   | Select / Change                              |  |  |  |  |
| Alias                        | about-us                                   |                                              |  |  |  |  |
| Note                         |                                            | ► Article Options                            |  |  |  |  |
| Link                         | index.php?option=com_content&view=article& | Link Type Options                            |  |  |  |  |
| Status                       | Published 💌                                | Page Display Options                         |  |  |  |  |
| Access                       | Public 💽                                   | Metadata Options                             |  |  |  |  |
| Menu Location *              | Main Menu 🐱                                | Module Assignment for this Menu Item         |  |  |  |  |
| Parent Item                  | Menu Item Root 🐱                           |                                              |  |  |  |  |
| Ordering                     | About Us                                   |                                              |  |  |  |  |
| Target Window                | Parent                                     |                                              |  |  |  |  |
| Default Page                 | 💿 No 🛛 🔘 Yes                               |                                              |  |  |  |  |
| Language                     | All                                        |                                              |  |  |  |  |
| Template Style               | - Use Default -                            |                                              |  |  |  |  |

Figure 5.16.3: Edit Menu Item Form.

# 5.18 Content Management Page

Administrator can create/edit/delete new contents in the website. There are no needs to change any html or php code to change the text/image showing in the web. All continents are manage able from the admin panel. There are three types content in this system first one is Category. The content category is content one or more same type of contents. Figure 5.17.1 shows the categories management page from this page admin will be able to create, edit, delete, publish and un-publish a category. Figure 5.17.2 shows create new category form and Figure 5.17.3 shows the edit category form.

| Category Ma                             | nager: Articles  | C)<br>New | Edit Publish      | OUnpublish     | Archive     | Check In Tras | h Rebuild     | AB<br>Options    | Help |
|-----------------------------------------|------------------|-----------|-------------------|----------------|-------------|---------------|---------------|------------------|------|
| Articles Categories F                   | eatured Articles |           |                   |                |             |               |               |                  |      |
| Filter: Sear                            | ch Clear         |           | - Select Max Leve | ls - 💌 - Selec | et Status - | Select Acce   | ss - 💌 - Sele | eet Language - ( | ~    |
|                                         | Title            |           |                   |                | Status      | Ordering 🛓    | Access        | Language         | , IC |
| Uncategorised<br>(Alias: uncategorised) |                  |           |                   |                | 0           | • 1           | Public        | All              |      |
| (Alias: site)                           |                  |           |                   |                | •           | 0 2           | Public        | All              |      |
|                                         |                  | Display   | # 20 💌            |                |             |               |               |                  |      |

Figure 5.17.1: Category Management Page.

| Details          |                              | ▼ Publishing Options  |
|------------------|------------------------------|-----------------------|
| Title *<br>Alias |                              | Created by Select Use |
| Parent           | - No parent - 🛛 💟            | Basic Options         |
| Status           | Published 💙                  | Metadata Options      |
| Access           | Public 💙                     |                       |
| Permissions      | Set Permissions              |                       |
| Language         | All                          |                       |
| ID               | 0                            |                       |
| Description      |                              |                       |
| B I U ARC        | 📰 🚍 🗮 🛛 Styles 🔹 Paragraph 🔹 |                       |
| 日日日常             | 🔄 🕕 📼 😂 🗳 💆 🍼 🎯 HTML         |                       |
| -2 III x.        | x <sup>2</sup> Ω             |                       |

Figure 5.17.2: Add New Category Form.

| Title Site                  | Publishing Option Created by Created Date | Super User Select Us |  |  |  |
|-----------------------------|-------------------------------------------|----------------------|--|--|--|
| Alias                       |                                           | Super User Select Us |  |  |  |
|                             | Created Date                              |                      |  |  |  |
|                             | Ofcated Date                              | 2013-01-20 17:06:04  |  |  |  |
|                             |                                           |                      |  |  |  |
|                             | Basic Options                             |                      |  |  |  |
|                             | Metadata Options                          |                      |  |  |  |
| Permissions Set Permissions |                                           |                      |  |  |  |
| Language Al 😴               |                                           |                      |  |  |  |
| ID 8                        |                                           |                      |  |  |  |
| Description                 |                                           |                      |  |  |  |

Figure 5.17.3: Edit Category Form.

The second part of contents is article. An article is that type of content which shows in a page. To display something in a page we have to create a new article of that and linked with a menu. Figure 5.17.4 shows the article/content management page from this page admin will be able to

create, edit, delete, publish and un-publish a article/content. Figure 5.17.5 shows create new article form and Figure 5.17.6 shows the edit article form.

|        | Article Manage                   | er: Arti            | cles                   | ee<br>New                       | Edit Pu                  | blish Unpublish            | Featured Archiv     | e Check In Tr             | ash             |                       | Help |
|--------|----------------------------------|---------------------|------------------------|---------------------------------|--------------------------|----------------------------|---------------------|---------------------------|-----------------|-----------------------|------|
| Artic  | c <b>les  </b> Categories   Feat | ured Articl         | es                     |                                 |                          |                            |                     |                           |                 |                       |      |
|        |                                  |                     |                        |                                 |                          |                            |                     |                           |                 |                       |      |
| Filter | Search                           | Clear<br>- Select S | Status - 🗙             | - Select Category -             | Select Mat               | : Levels - 😵 🛛 - :         | Select Access - 💉 📑 | Select Author - 💌         | - Selec         | t Language -          | *    |
| Filter | r Search                         | - Select S          | Status - 💉<br>Featured | - Select Category -<br>Category | • Select Mar<br>Ordering | < Levels - 💓 - :<br>Access | Select Access - 💌   | Select Author - 💌<br>Date | - Selec<br>Hits | t Language - Language |      |
| Filter |                                  | - Select S          |                        |                                 |                          |                            |                     |                           | Hits            | Language              |      |

Figure 5.17.4: Article/content Management Page.

| New Article                                                                                                    |                                                                                                   | ✓ Publishing Options  |
|----------------------------------------------------------------------------------------------------|---------------------------------------------------------------------------------------------------|-----------------------|
| Title * Alias Alias Category * - Uncategorised * Status Published * Access Public * Permissions Set Permissions | Created by Select Us<br>Created by alias<br>Created Date<br>Start Publishing<br>Finish Publishing |                       |
| Featured                                                                                                    | No 💌                                                                                              | Article Options       |
| Language<br>-                                                                                                   | All                                                                                               | Configure Edit Screen |
| ID                                                                                                    | 0                                                                                                 | Images and links      |
| Article Text                                                                                                    |                                                                                                   | Metadata Options      |

Figure 5.17.5: Add New Article/Content Form.

| Edit Article                                                                              |                                                                                         | ▼ Publishing Option                                                                                 |                                                                                                    |
|-------------------------------------------------------------------------------------------|-----------------------------------------------------------------------------------------|----------------------------------------------------------------------------------------------------|----------------------------------------------------------------------------------------------------|
| Title *<br>Alias<br>Category *<br>Status<br>Access<br>Permissions<br>Featured<br>Language | Home<br>home<br>- Uncategorised<br>Published<br>Public<br>Set Permissions<br>Yes<br>All | Created by<br>Created by alias<br>Created Date<br>Start Publishing<br>Finish Publishing<br>Revision | Super User         Select Us           2013-01-20 17:13:21         23           2013-01-20 17:13:21         23           00000-00-00 00:00:00         23           1         1 |
| ID                                                                                        | 2                                                                                       | Article Options                                                                                     |                                                                                                    |
| Article Text                                                                              | 2                                                                                       | Configure Edit Scr                                                                                  | een 🗌                                                                                                    |
|                                                                                           |                                                                                         | Images and links                                                                                    |                                                                                                    |
| B Z U AB€                                                                                 | E 🗄 🗐 Styles 🔹 Paragraph 🔹                                                              | <ul> <li>Images and Imks</li> <li>Metadata Options</li> </ul>                                       |                                                                                                    |

Figure 5.17.6: Edit Article/Content Form.

The third part of content management is featuring a content/article. If a content/article is featured it will show in the home page of the website. Figure 5.17.7 shows the article/content featuring management page.

| 0                   | Article Ma          | nager: Featu      | red           | New Ec   |        | Unpublish Archive C | heck In Remove 1    | rash     | Options    | Help |
|---------------------|---------------------|-------------------|---------------|----------|--------|---------------------|---------------------|----------|------------|------|
| Articles<br>Filter: |                     | Featured Articles |               |          |        | - Select Status - 💙 | - Select Access - 👽 | - Select | Language - | ~    |
|                     | Title 🛓             | Status            | Category      | Ordering | Access | Created by          | Date                | Hits     | Language   | ID   |
|                     | ome<br>lias: home') | 0                 | Uncategorised | 1        | Public | Super User          | 2013-01-20          | Ū.       | All        | 2    |

Figure 5.17.7: Featuring a Content/Article Page.

# **Chapter 6: Conclusion**

#### 6.1 Conclusion

E-tendering is one of the e-Government initiative, which perceived to be an alternative that leads to better and more effective procurement management by overcoming many traditional paper-based problems. E-tendering system brings essential benefits for both the purchaser and the bidders. It provides an open purchasing environment that facilitates interoperability between them in order to conduct tendering activities.

In this study, detailed analysis of tendering process is done and according to the findings modules has been developmental. The resulting system is a web-based tendering system designed to connect organization as buyer and businesses as sellers. Among the most important functionalities of the system are providing immediate responses through e-mail communication, verification of documents and online tender awarding. In addition, this system offers the potential for significant savings such as decrease in costs associated with publishing and getting information, increase in competition, improvements in transparency in public administration and enhancements in the overall quality of tendering management throughout savings in terms of cost and time.

The developed e-tendering system is a web-based system which is very user friendly. The administrators (admin user and the head of procuring entity, HOPE) can create, approve/reject bidders and there profiles. The administrators can also manage tenders. Only the HOPE will be able to view the bids submitted on a tender. And HOPE will publish the decision of TEC (Tender Evaluation Committee). Thus, the security of the system has been maintained.

E-tendering system is a multi-user system, which can be used by a number of users simultaneously. Every user has own user id and password. Personal information can be only accessed by that user. Bidders will be able to view/update their profile and can bid in tenders. This software will also provides the information about the company and there contact details. This software is integrated with a dynamic company website.

#### 6.2 Future Works

The developed project can be enhanced in a variety of ways.

Firstly: this system should be multilingual. The purchaser some time invites international tenders and as it is a web based system any one from anywhere can access it. The multi language system will helpful to understand all level of bidders. In this software we use a multilingual platform there are options to install new language.

Secondly for further enhancement there should two new modules one is for TOC (Tender Opening Committee) and another is TEC (Tender Evaluation Committee). The TOC will open the bids and made a preliminary list of sequential lowest bidder. In TEC module members will sign in and provide marks and decision in every bid. The HOPE will get aggregated point chart and declare the final decision. Using this module the entire decision process will be paperless online based system.

# References

- [1] Powell, T.A., "Web Design: The Complete Reference", 2<sup>nd</sup> Edition, 2006.
- [2] Ruikar, T., "Towards Secure And Legal E-Tendering", April 2006.
- [3] Pavlov, G., Aleksandrova, V., "E-Tendering-An Approach for Ensuring Transparency in Budget Management", Information & Secutity, vol. 11, pp 148-162, 2003.
- [4] European Union (EU), "A European Initiative in Electronic Commerce", pp 2, April 1997.
- [5] Institute for public policy research (IPPR), "Report on Public Procurement and Electronic Services Delivery", 2003.
- [6] http://www.bangladesh-bank.org; Last accessed on 29.09.2013
- [7] http://en.wikipedia.org/wiki/e-procurement; Last accessed on 29.09.2013
- [8] http://en.wikipedia.org/wiki/Request\_for\_quotation; Last accessed on 29.09.2013
- [9] e-Procurement of Bangladesh Government http://www.eprocure.gov.bd; Last accessed on 29.09.2013
- [10] e-tendering system of Bangladesh Bank. http://203.76.110.138/etender; Last accessed on 29.09.2013
- [11] http://php.net; Last accessed on 29.09.2013
- [12] http://www.joomla.org; Last accessed on 29.09.2013
- [13] http://www.mysql.com; Last accessed on 29.09.2013
- [14] http://www.apache.org; Last accessed on 29.09.2013
- [15] http://www.w3school.com; Last accessed on 29.09.2013

# Appendix A

Sitemap for Bidders (User)

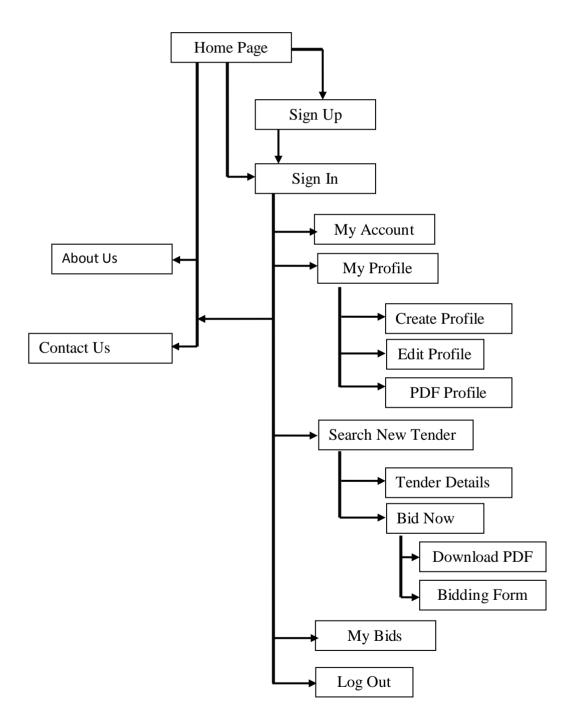